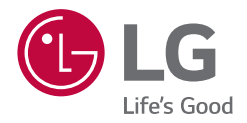

# INSTRUKCJA OBSŁUGI **KOLUMNA GŁOŚNIKOWA O DUŻEJ MOCY**

Przed rozpoczęciem korzystania z urządzenia proszę uważnie przeczytać niniejszą instrukcję i zachować ją na wypadek przyszłego użycia.

*MODEL*

*RN5*

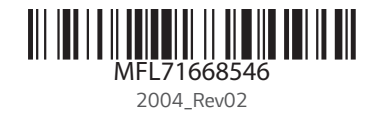

# <span id="page-1-0"></span>*Informacje dot.*  **bezpieczeństwa**

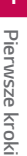

# **OSTROŻNIE RYZYKO PORAŻENIA PRĄDEM NIE OTWIERAĆ**

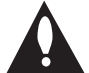

**OSTROŻNIE:** ABY ZREDUKOWAĆ RYZYKO PORAŻENIA PRĄDEM ELEKTRYCZNYM, NIE NALEŻY SAMODZIELNIE ZDEJMOWAĆ POKRYWY (LUB TYLNEJ POKRYWY). W ŚRODKU NIE MA CZĘŚCI, KTÓRE MOGŁYBY BYĆ SERWISOWANE PRZEZ UŻYTKOWNIKA, NAPRAWY NALEŻY ZLECIĆ WYKWALIFIKOWANEMU PERSONELOWI SERWISU.

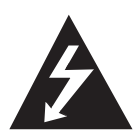

Symbol błyskawicy w trójkącie informuje użytkownika o obecności nieizolowanego, niebezpiecznego napięcia elektrycznego wewnątrz produktu, które powoduje znaczące zagrożenie porażeniem elektrycznym.

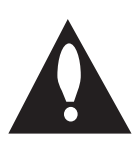

Symbol wykrzyknika w trójkącie informuje użytkownika o obecności ważnych instrukcji dot. obsługi i konserwacji (serwisowania) w dokumentacji dołączonej do urządzenia.

**OSTRZEŻENIE:** CHRONIĆ URZĄDZENIE PRZED DESZCZEM I WILGOCIĄ, ABY UNIKNĄĆ POŻARU LUB PORAŻENIA PRĄDEM.

**OSTROŻNIE:** To urządzenie nie może być wystawione na działanie wody (kapiącej lub rozpryskiwanej) i nie należy kłaść na nim przedmiotów wypełnionych cieczą, takich jak wazony.

**OSTRZEŻENIE:** Nie instalować urządzenia w przestrzeni zamkniętej, jak np. półki z książkami itd.

**OSTROŻNIE:** W pobliżu tego urządzenia nie wolno używać produktów wysokiego napięcia (np. elektrycznej packi na muchy). Urządzenie może ulec usterce z powodu przeskoku napięcia.

**OSTROŻNIE:** Nie zasłaniać otworów wentylacyjnych. Instalować zgodnie z instrukcjami producenta. Szczeliny i otwory wentylacyjne w obudowie, zapewniają niezawodną pracę urządzenia i chronią je przed przegrzaniem. Nie należy kłaść urządzenia na łóżku, sofie, dywanie lub na innej podobnej powierzchni, która mogłaby doprowadzić do zatkania tych otworów. Nie należy umieszczać urządzenia w zabudowie izolującej, takiej jak półki na książki, stojaki, chyba że zostanie zapewniona odpowiednia wentylacja lub jest to zgodne z instrukcją producenta.

**UWAGA:** Oznaczenia odnośnie bezpieczeństwa, identyfikacja produktu oraz napięcie zasilania patrz główna etykieta znajdującą się na spodzie lub w innym miejscu urządzenia.

#### **UWAGA dotycząca przewodu zasilania**

Wtyczka zasilania jest odłączana. W przypadku zagrożenia, wtyczka zasilania musi być łatwo dostępna.

Dla pewności sprawdzić stronę ze specyfikacjami technicznymi w niniejszej instrukcji obsługi.

Nie przeciążać gniazdek zasilających. Przeciążone, luźne, uszkodzone lub przepalone gniazdka, kable zasilające lub przedłużające stwarzają zagrożenie. Jakakolwiek z powyższych sytuacji może być przyczyną porażenia prądem lub pożaru. Raz na jakiś czas należy sprawdzać przewód zasilania urządzenia i jeśli pojawią się oznaki uszkodzenia lub przetarcia się, odłączyć go, zaprzestać korzystania z urządzenia i wymienić przewód w autoryzowanym serwisie. Zabezpieczyć przewód zasilania przed fizycznym lub mechanicznym niewłaściwym użytkowaniem, tj. przed skręcaniem, zapętleniem, zaciskaniem, przytrzaskiwaniem drzwiami lub przekraczaniem. Należy zwrócić szczególną uwagę na wtyczki, gniazdka ścienne oraz miejsce, w którym przewód łączy się z urządzeniem.

**UWAGA:** Uważaj, aby dzieci nie wkładały rąk lub żadnych przedmiotów do \*kanału głośnika.

\* kanał głośnika : Komora pogłębiająca brzmienie basów w obudowie głośnika.

**OSTROŻNIE:** Nie stawiać na urządzeniu źródeł otwartego ognia, takich jak zapalone świece.

#### *Symbole*

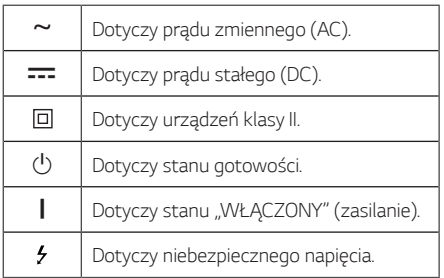

# **Spis treści**

### **[1 Pierwsze kroki](#page-1-0)**

- [Informacje dot. bezpieczeństwa](#page-1-0)
- [Unikalne funkcje](#page-5-0)
- [Wymagania odnośnie odtwarzanych plików](#page-6-0)
- [Wymagania odnośnie plików muzycznych](#page-6-0)
- [Kompatybilne urządzenia USB](#page-6-0)
- [Wymagania dotyczące urządzenia USB](#page-6-0)
- [Zdalne sterowanie](#page-7-0)
- [Górny panel](#page-9-0)
- [Panel przedni/tylni](#page-11-0)

#### **[Podłączanie](#page-13-0)**

- [Podłączenie kabla zasilania AC](#page-13-0)
- [Podłączenie sprzętu opcjonalnego](#page-14-0)
- [Połączenie USB](#page-14-0)
- [Podłączenie anteny](#page-14-0)

### **[3 Obsługa](#page-15-0)**

- [Działania podstawowe](#page-15-0)
- [Obsługa USB](#page-15-0)
- [Wybieranie folderu oraz pliku MP3/WMA](#page-16-0)
- [Usuwanie pliku/folderu lub formatowanie](#page-17-0)
- [Efekt odtwarzania](#page-18-0)
- $19 AI$  JTO DJ
- [DJ PAD](#page-18-0)
- [Używanie bezprzewodowej technologii](#page-19-0)  [Bluetooth®](#page-19-0)
- [Słuchanie muzyki zapisanej na urządzeniach](#page-19-0)  [Bluetooth](#page-19-0)
- [Używanie aplikacji LG XBOOM](#page-22-0)
- 23 [Informacje o aplikacji "LG XBOOM"](#page-22-0)
- 23 Zainstaluj aplikację "LG XBOOM" na [urządzeniu Bluetooth](#page-22-0)
- [Aktywuj Bluetooth przy pomocy aplikacji](#page-23-0)  ["LG XBOOM"](#page-23-0)
- [Korzystanie z radia](#page-24-0)
- [Słuchanie radia](#page-24-0)
- [Polepszenie słabego odbioru stacji FM](#page-24-0)
- [Zapisywanie stacji radiowych](#page-24-0)
- [Usuwanie wszystkich zapisanych stacji](#page-24-0)
- [Wyświetlanie informacji o stacji radiowej](#page-25-0)
- [Odsłuchiwanie DAB+](#page-25-0)
- [Skanowanie DAB+](#page-25-0)
- [Regulacja dźwięku](#page-26-0)
- [Ustawianie trybu dźwięku](#page-26-0)
- [Ustawianie USER EQ](#page-26-0)
- [Funkcje zaawansowane](#page-27-0)
- [Nagrywanie do USB](#page-27-0)
- [Odtwarzanie JUKEBOX](#page-29-0)
- [Inne operacje](#page-30-0)
- [Chwilowe wyłączenie dźwięku](#page-30-0)
- [Tryb CHILDSAFE](#page-30-0)
- [DEMO](#page-30-0)
- [Używanie Gitary](#page-31-0)
- [Korzystanie z mikrofonu](#page-31-0)
- [OŚWIETLENIE](#page-34-0)
- [Ustawianie timera zasypiania](#page-34-0)
- [Przyciemnienie](#page-34-0)
- [Automatyczne wyłączanie](#page-35-0)
- [Automatyczne włączenie zasilania](#page-35-0)
- [Automatyczna zmiana funkcji](#page-36-0)
- [Ustawianie zegara](#page-37-0)
- 38 Ustawianie zegara poprzez aplikację "LG [XBOOM"](#page-37-0)
- [Urządzenie jako budzik](#page-37-0)
- [LG Sound Sync](#page-38-0)
- [Połączenie WIRELESS PARTY LINK](#page-39-0)

### **[Rozwiązywanie problemów](#page-40-0)**

- [Rozwiązywanie problemów](#page-40-0)
- [Ogólne](#page-40-0)
- [UWAGI dotyczące włączania trybu demo](#page-41-0)

### **[Załącznik](#page-42-0)**

- [Specyfikacja ogólna](#page-42-0)
- [Znaki handlowe i licencje](#page-43-0)
- [Konserwacja](#page-44-0)
- [Obsługa urządzenia](#page-44-0)

# <span id="page-5-0"></span>**Unikalne funkcje**

#### **Bluetooth®**

Odsłuchiwanie muzyki z urządzenia **Bluetooth**.

#### **Efekty odtwarzania**

Słuchanie muzyki z różnymi efektami dźwiękowymi oraz odtwarzania.

#### **Nagrywanie bezpośrednie USB**

Nagrywanie muzyki na Twoje urządzenie USB.

### **LG XBOOM**

LG XBOOM to aplikacja przygotowana do sterowania niektórymi z najnowszych urządzeń audio LG. (Strona 23-24)

### **LG Sound Sync**

Umożliwia sterowanie głośnością tego urządzenia za pomocą pilota zdalnego sterowania Twojego telewizora LG, który jest kompatybilny z LG Sound Sync.

# <span id="page-6-0"></span>**Wymagania odnośnie odtwarzanych plików**

## **Wymagania odnośnie plików muzycznych**

Urządzenie zapewnia kompatybilność z plikami MP3/ WMA zgodnie z poniższymi ograniczeniami:

- y Częstotliwość próbkowania: w granicach 32–48 kHz (MP3), 32–48kHz (WMA)
- y Prędkość transmisji danych: w granicach 32–320 kbps (MP3), 40–192 kbps (WMA)
- y Maksymalna ilość plików: 2000
- Maksymalna liczba folderów: 200
- Rozszerzenia plików: ".mp3"/ ".wma"
- Niektóre pliki MP3/WMA mogą nie być odtwarzane w zależności od typu oraz formatu danego pliku.

## **Kompatybilne urządzenia USB**

- Odtwarzacz MP3: Typu Flash.
- Pamieć USB Flash: Urządzenia zgodne z USB2.0 lub USB1.1.
- Funkcja USB tego urządzenia nie obsługuje niektórych urządzeń USB.

## **Wymagania dotyczące urządzenia USB**

- Urządzenia wymagające instalacji dodatkowego oprogramowania podczas podłączania do komputera nie będą obsługiwane.
- Nie wyjmuj urządzenia USB podczas jego działania.
- y Dla urządzeń USB o dużej pojemności, odszukanie może potrwać dłużej niż kilka minut.
- y Aby uniknąć utraty danych, należy zrobić kopię zapasową.
- Jeżeli korzystasz z przedłużacza lub koncentratora USB (hub), urządzenie USB nie będzie rozpoznane.
- Urządzenia korzystające z sytemu plików NTFS nie będą obsługiwane. (Obsługiwany jest tylko system plików FAT (16/32).)
- Urządzenie to rozpoznaje do 2000 plików.
- Zewnętrzne dyski twarde, czytniki kart, urządzenia zablokowane lub urządzenia USB typu twardego nie są obsługiwane.
- y Gniazda USB urządzenia nie można podłączyć do komputera PC. Urządzenie nie może być używanie jako pamięć zewnętrzna.
- · Niektóre urządzenia USB mogą nie współpracować z tym urządzeniem.

## <span id="page-7-0"></span>**Zdalne sterowanie**

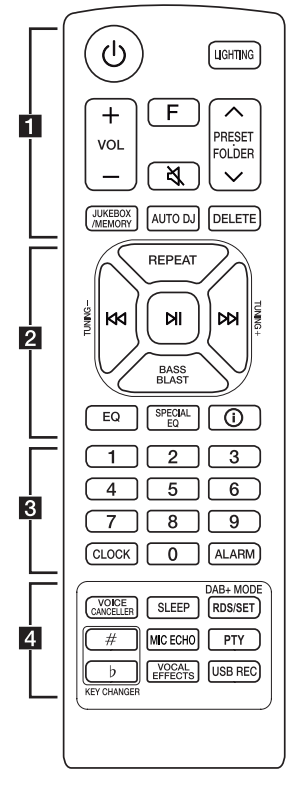

### **Wymiana baterii**

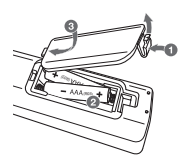

Zdejmij pokrywę baterii znajdującą się z tyłu pilota zdalnego sterowania i włóż baterię z prawidłowo ustawionymi biegunami  $\bigoplus$  i  $\bigoplus$ .

Ryzyko pożaru lub wybuchu w przypadku wymiany na baterię niewłaściwego typu.

1 (Gotowość) **:** Włącza lub wyłącza zasilanie. **LIGHTING**: Wybór trybu oświetlania. *VOL* (Głośność) *+/-*: Regulacja głośności. *F* (Funkcja) : Wybór funkcji oraz źródła.

• • • • • • • • • • • • • • • • • • • •a•

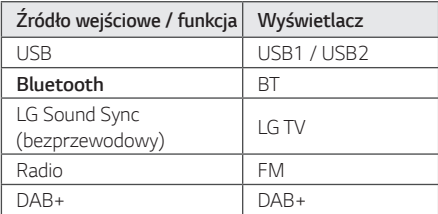

义(Wycisz): Wyciszenie dźwięku.

#### **PRESET<sup></sup>FOLDER**  $\Lambda$ **/V**:

- Wybierz zaprogramowany numer dla stacji radiowej. (Strona 25)
- Przeszukuje folder z plikami MP3/WMA. Jeśli pamięć USB zawiera pliki MP3/WMA w kilku folderach, naciśnij przycisk **PRESET***·***FOLDER** W*/*S, aby wybrać folder, który ma być odtwarzany.

#### **JUKEBOX/MEMORY** :

- Zapisuje stacje radiowe. (Strona 25)
- Wybór trybu JUKEBOX. (Strona 30)
- Tworzy listę JUKEBOX.

**AUTO DJ** : Wybór trybu AUTO DJ. (Strona 19)

#### **DELETE** :

- Usuwa pliki MP3/ WMA. (Tylko USB) (Strona 18)
- Usuwa piosenkę z listy JUKEBOX.
- Usuwanie wszystkich zapisanych stacji.

• • • • • • • • • • • • • •b • • • • • • • • • • • • •

**REPEAT** : Odtwarzanie muzyki w sposób powtarzany lub losowy.

#### **TUNING-/+** :

- Wybieranie stacji radiowych.
- Skanuje stacje DAB+ poprzez naciśnięcie i przytrzymanie przycisku.

KKI/DDI (Pomiń /Szukaj):

- Przeskakiwanie do tyłu lub przodu.
- Wyszukiwanie wewnątrz pliku.

N (Odtwarzanie/Pauza) :

- Uruchamianie lub chwilowe zatrzymanie odtwarzania.
- Wybór trybu stereo/mono.
- Blokada połączenia **Bluetooth** (BT LOCK): Wybierz funkcję **Bluetooth**, naciskając wielokrotnie klawisz **F**. I długo naciśnij **NI**, aby ograniczyć połączenie **Bluetooth** tylko do BT i LG TV.

*BASS BLAST* (albo *BASS BLAST+*): Wybiera efekt BASS (albo BASS+) bezpośrednio.

**EQ** : Wybór trybów dźwiękowych.

**SPECIAL EQ** : Wybiera specjalny korektor.

J (Informacje) **:** 

- Przeglądanie informacji o utworach muzycznych. Pliki MP3 często posiadają znaczniki ID3. Takie jak: tytuł utworu lub albumu czy nazwa artysty oraz czas.
- Wyświetla nazwę urządzenia **Bluetooth** jednostki w trybie BT READY.
- W trybie **Bluetooth** widać nazwy podłączonych urządzeń **Bluetooth**.
- Po pomyślnym połączeniu tych urządzeń w trybie WIRELESS PARTY LINK, w każdym z nich wyświetlane są nazwy podłączonych urządzeń.

• • • • • • • • • • • • • • • • • • • •c•

Przyciski numeryczne *0–9* : Wybiera numer utworu lub ustawienia.

**CLOCK** : Ustawianie zegara oraz sprawdzanie czasu.

*ALARM* : Przy pomocy funkcji ALARM można o dowolnym czasie uruchomić odtwarzanie USB lub odbiór stacji radiowej.

#### • • • • • • • • • • • • • • <mark>4</mark> • • • • • • • • • • • • •

**VOICE CANCELLER :** Można zredukować dźwięki wokalu podczas odtwarzania muzyki z różnych źródeł wejściowych.

**SLEEP :** Można zaprogramować wyłączenie urządzenia po upływie określonego czasu. (Dimmer: Okno wyświetlacza będzie ciemniejsze o połowę).

#### **DAB+ MODE :**

- Typ radia DAB+
- Wybór trybu wyświetlania DAB+.

#### **RDS/SET** :

- RDS (Radio Data System)
- Potwierdzenie ustawień.

**KEY CHANGER (**L*/*l**) :** Dopasowanie do zakresu twojego głosu.

**MIC** (Mikrofon) **ECHO :** Wybór trybu ECHO.

**PTY** : Wyszukiwanie stacji radiowych według typu audycji. (tylko RDS)

**VOCAL EFFECTS :** Wybór trybu różnych efektów wokalnych.

#### **USB REC :**

- Nagrywanie na USB.
- Zatrzymanie nagrywania.

# <span id="page-9-0"></span>**Górny panel**

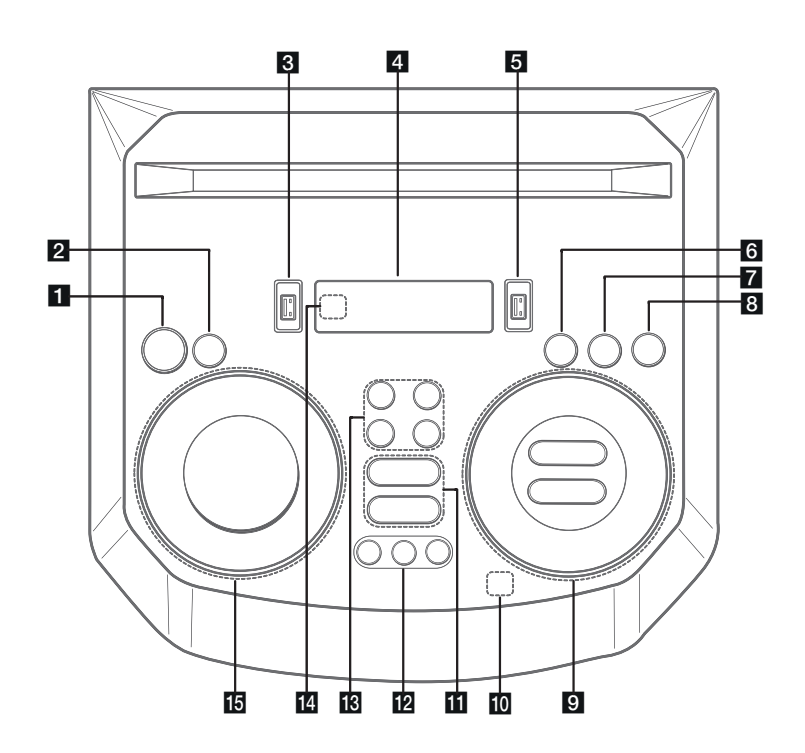

1 (b) (Wstrzymanie)

Włącza lub wyłącza zasilanie.

#### **2** USB REC / DEMO

- Nagrywanie na USB.
- Zatrzymanie nagrywania.
- Przy wyłączonym zasilaniu naciśnij przycisk *USB*  **REC / DEMO**, aby uruchomić tryb demo.
- 8 Port USB 1

Możesz odtwarzać plik dźwiękowe z podłączonego urządzenia USB.

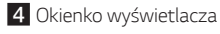

#### **5** Port USB 2

Możesz odtwarzać plik dźwiękowe z podłączonego urządzenia USB.

#### f*F* (Funkcja)

Wybór funkcji oraz źródła.

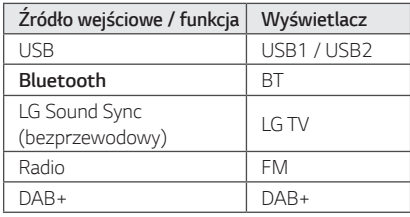

### **Z** LIGHTING

Wybór trybu oświetlania.

#### h3**TWIN**

Łączy dwa głośniki w trybie TWIN funkcji WIRELESS PARTY LINK.

#### **9 KKI/D>** (Pomiń/Wyszukaj)

- Przeskakiwanie w tył lub w przód.
- Wyszukiwanie wewnątrz pliku.
- Wybieranie stacji radiowych.
- Skanuje stacje DAB+ poprzez naciśnięcie i przytrzymanie przycisku.

N (Odtwarzanie/Pauza)

- Uruchamianie lub chwilowe zatrzymanie odtwarzania.
- Wybór trybu Stereo/Mono.
- Blokada połączenia **Bluetooth** (BT LOCK): Wybierz funkcję **Bluetooth**, naciskając wielokrotnie klawisz **F.** I długo naciśnij **NI**, aby ograniczyć połączenie **Bluetooth** tylko do BT i LG TV.

#### **AUTO DJ** / *RDS*

- Wybór trybu AUTO DJ
- Radio Data System

*VOL* (Głośność) *-/+* Reguluje głośność głośnika.

#### **MIC** (Mikrofon) **/ GUITAR** *-/+*

Regulacja głośności mikrofonu lub głośności gitary.

10  $\circledast$  (Automatyczne Odtwarzanie Muzyki)

Odtwarza aktualnie odtwarzany dźwięk poprzez tagowanie telefonu komórkowego (za pomocą aplikacii "LG XBOOM") do tei jednostki. (Tylko Android)

#### **KVOICE CANCELLER**

Można zredukować dźwięki wokalne podczas odtwarzania muzyki z różnych źródeł wejściowych.

#### **EQ**

Wybór wrażeń dźwiękowych.

#### **12 CLUB, DRUM, USER (DJ PAD)**

Wybór efektu dźwiękowego CLUB, DRUM lub USER do miksowania. (Jeśli chcesz używać USER, musisz zarejestrować źródło z "LG XBOOM" app. (Tylko Android))

**1, 2, 3** (DJ PAD) Naciśnij odpowiednią konsolę dźwiękową.

### **18 MIC** (Mikrofon) **ECHO**

Wybór trybu ECHO.

### **VOCAL EFFECTS**

Wybór trybu różnych efektów wokalnych.

#### **KEY CHANGER (b/#)**

Dopasowanie do zakresu twojego głosu.

#### 14 Czujnik pilota

#### o**SPECIAL EQ / BASS BLAST** (lub *BASS BLAST+*)

- Wybiera specjalny equalizer.

*1*

- Naciśnij i przytrzymaj, aby bezpośrednio wybierz efekt BASS (lub BASS+).

#### **SEARCH**

Przenosi do folderu lub pliku w trybie wyboru.

## *OK*

Wybiera folder podczas wyszukiwania pliku.

#### **USER EQ**

Wybiera equalizer stworzony przez Ciebie.

#### **Multi jog**

- Wyszukiwanie folderu lub pliku.
- Obrócić w lewo lub prawo, aby kontrolować poziom USER EQ.
- Wybiera specjalny equalizer.

# <span id="page-11-0"></span>*Panel przedni/tylni*

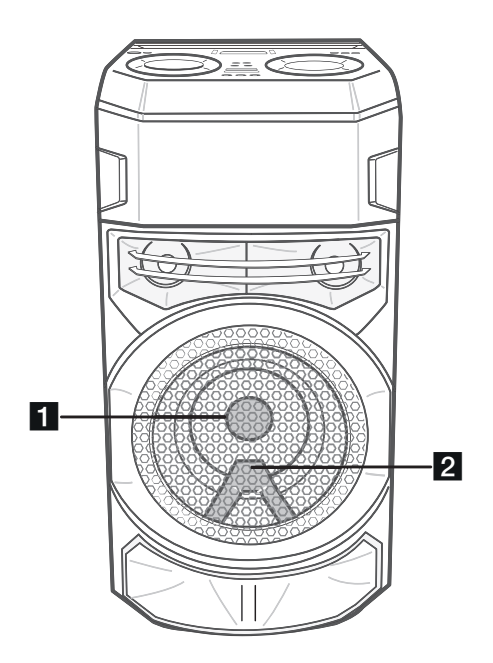

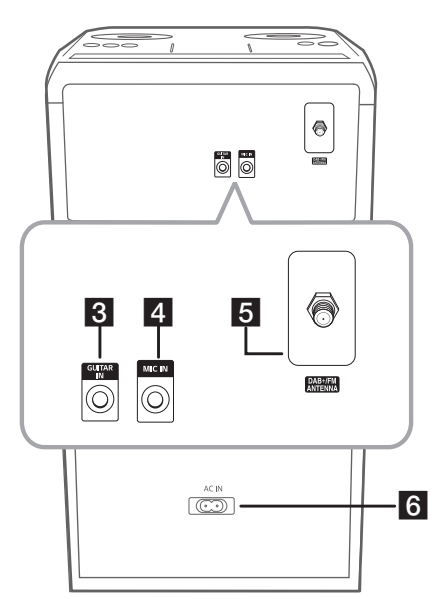

1 Oświetlenie

2 Czujnik pilota

### >**Ostrożnie**

Umieść głośnik w bezpiecznej odległości od dostępu dzieci. W przeciwnym razie może dojść do upadku głośnika i spowodowania obrażeń ciała i/lub uszkodzenia mienia.

- **3 GUITAR IN: Podłącz gitarę.**
- 4 MIC (Mikrofon) **IN:** Podłącz mikrofon.
- **E**DAB+/FM ANTENNA
- fGniazdo zasilania **AC IN**

### >**Ostrożnie**

- Jeżeli to możliwe, kabel zasilania należy podłączyć bezpośrednio do gniazdka ściennego. Jeżeli konieczny jest przedłużacz, zalecamy typu: 110 V/15 A lub 230 V/15 A, w przeciwnym wypadku urządzenie może nie działać prawidłowo.
- y Nie przeciążać przedłużacza zbyt dużym prądem.

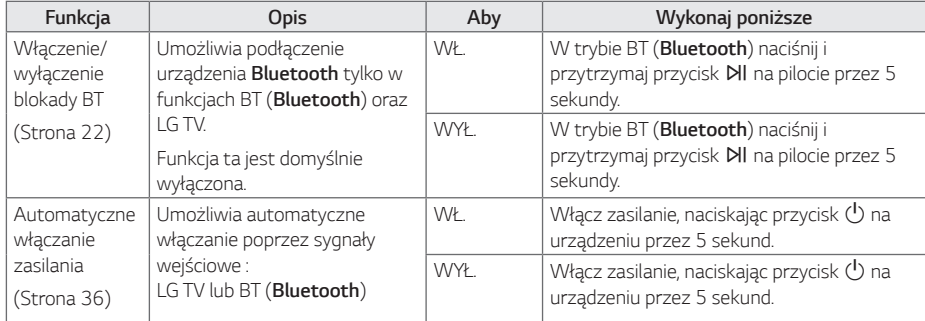

## **Funkcje ułatwiające korzystanie z tej jednostki**

# <span id="page-13-0"></span>**Podłączenie kabla zasilania AC**

1. Podłącz jeden koniec kabla zasilania AC (w zestawie) go gniazdka **AC IN**.

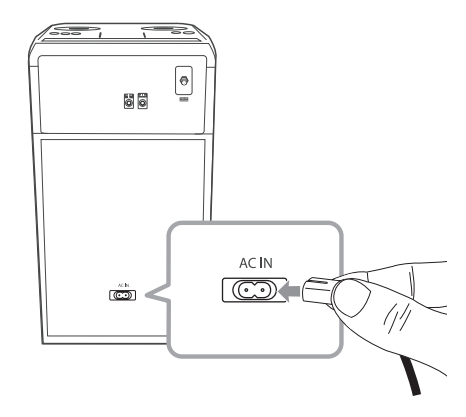

2. Drugi koniec podłącz do elektrycznego gniazdka zasilania.

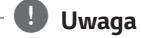

Odłącz kabel zasilania AC, jeżeli nie zamierzasz korzystać z urządzenia przez dłuższy czas.

# <span id="page-14-0"></span>**Podłączenie sprzętu opcjonalnego**

## **Połączenie USB**

Podłącz USB (lub odtwarzacz MP3 itp.) do gniazda USB urządzenia.

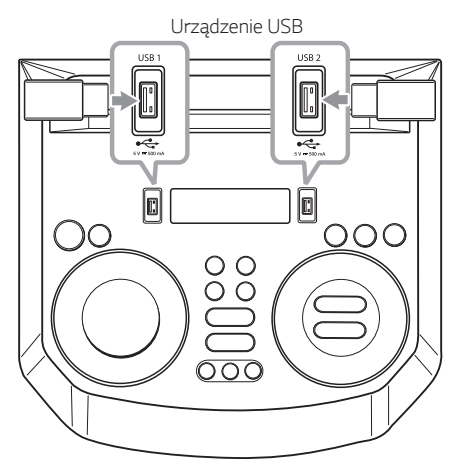

#### , **Uwaga**

Odłączanie urządzenia USB:

- 1. Wybór innej funkcji/trybu.
- 2. Odłącz urządzenie USB.

### **Podłączenie anteny**

Podłącz dostarczoną antenę, aby słuchać radia.

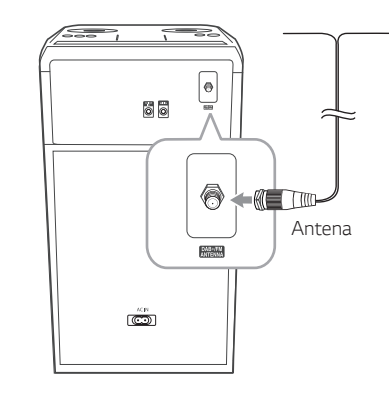

**Podłączanie 2** Podkaczanie

### , **Uwaga**

*.*

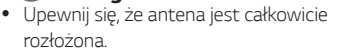

• Przy przenoszeniu urządzenia w inne miejsce: Usuń wszystkie zapisane zeskanowane stacje DAB+.

# <span id="page-15-0"></span>**Działania podstawowe**

## **Obsługa USB**

- 1. Podłącz urządzenie USB do portu USB.
- 2. Wybierz funkcję USB, naciskając przycisk *F*.

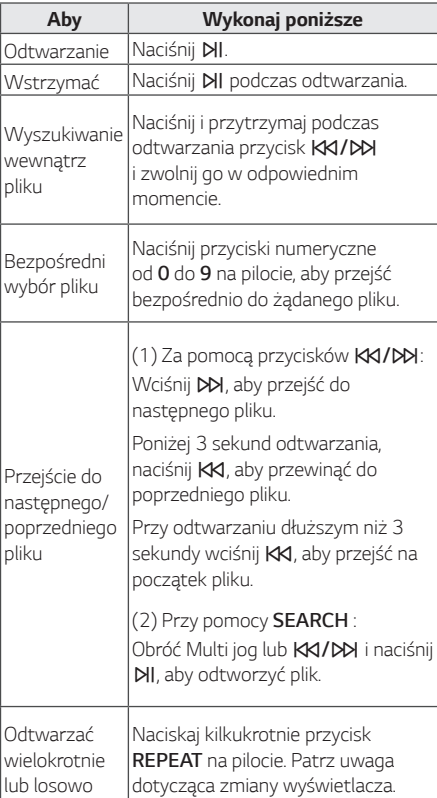

### , **Uwaga**

y Powtarzanie/Odtwarzanie losowe działa w poniższy sposób.

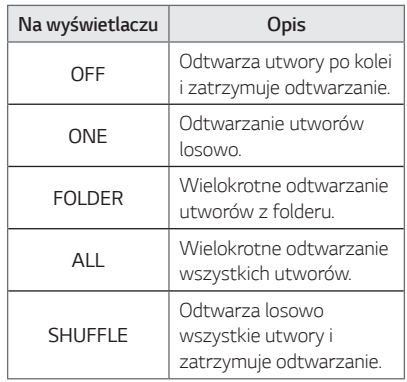

- Podczas odtwarzania listy JUKEBOX, dostępne są tylko ONE oraz ALL.
- Nawet po ponownym uruchomieniu urządzenia lub przełączeniu funkcji, można słuchać muzyki ze źródła, z którego była ostatnio odtwarzana.

## <span id="page-16-0"></span>**Wybieranie folderu oraz pliku MP3/WMA**

### **Na urządzeniu**

- 1. Naciśnij **SEARCH** i obracaj Multi Jog lub KKI/DDI, aż pojawi się żądany plik. Możesz również przeszukać folder, jeśli ponownie wciśniesz przycisk **SEARCH**.
- 2. Naciśnij *OK lub* N, aby uruchomić odtwarzanie wybranego pliku. Podczas przeszukiwania folderu wciśnij *OK*, aby wybrać plik, a następnie ponownie **OK**, lub **DI**I. Odtwarzany jest wybrany plik.

#### **Na pilocie zdalnego sterowania**

- 1. Naciskaj przycisk **PRESET<sup></sup>FOLDER A/V**, aż pojawi się żądany folder.
- 2. Wybierz żądany plik, używając KKI/DD.
- 3. Aby uruchomić odtwarzanie naciśnij **NI**.

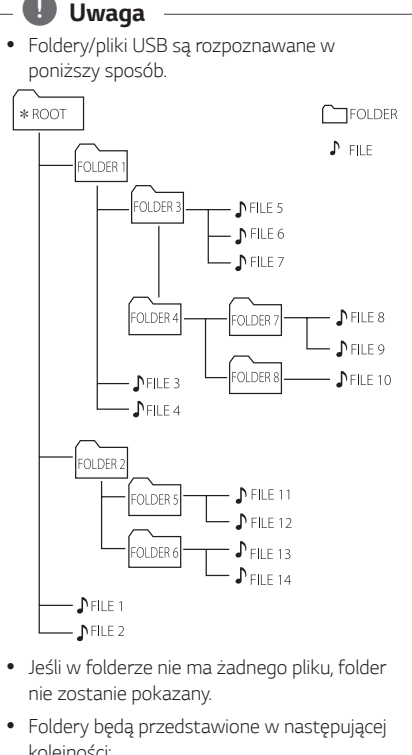

- kolejności: ROOT  $\rightarrow$  FOLDER 1  $\rightarrow$  FOLDER 3  $\rightarrow$ FOLDER 7  $\rightarrow$  FOLDER 8  $\rightarrow$  FOLDER 5  $\rightarrow$ FOLDER 6
- Pliki beda odtwarzane od  $\mathbb{D}$  plik Nr 1 do  $\mathbb{D}$ plik Nr 14 jeden po drugim.
- Pliki i foldery będą pokazywane w porządku nagrywania i mogą być pokazywane różnie w zależności od okoliczności nagrania.

\*ROOT: Pierwszy ekran, który jest widoczny po rozpoznaniu urządzenia USB, nazywa się "ROOT"

## <span id="page-17-0"></span>**Usuwanie pliku/folderu lub formatowanie**

Możesz usunąć plik, folder z nośnika USB lub wykonać formatowanie nośnika USB.

- 1. Wybierz funkcję USB, naciskając przycisk *F*.
- 2. Naciskanie **DELETE** na pilocie powoduje zmianę w następującej kolejności.  $DEL$  FILE  $\rightarrow$  DEL DIR  $\rightarrow$  FORMAT

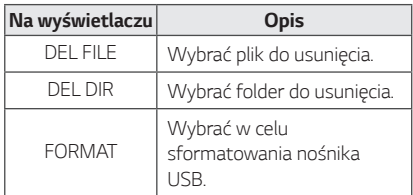

Jeśli chcesz wyjść z bieżącego trybu, naciśnij kilkakrotnie przycisk **DELETE** na pilocie, aż pojawi się "FORMAT", a następnie ponownie naciśnij przycisk **DELETE** na pilocie.

3. Aby usunąć plik/folder lub sformatować naciśnij i przytrzymaj **DELETE** na pilocie.

### >**Ostrożnie**

- Nie wolno odłączać urządzenia USB podczas działania. (Odtwarzanie, usuwanie itd.)
- Aby zapobiec utracie danych, zalecane jest regularne wykonywanie kopii zapasowych.
- Funkcja usuwania może nie być obsługiwana w zależności od statusu USB (zablokowany itp.).

# <span id="page-18-0"></span>**Efekt odtwarzania**

Słuchanie muzyki z różnymi efektami dźwiękowymi oraz odtwarzania: AUTO DJ, DJ PAD.

# **AUTO DJ**

Funkcja Auto DJ łączy koniec jednego utwory z początkiem drugiego tak, aby odtwarzanie odbywało się bez przerwy. Wyrównuje głośność utworów dla niezakłóconego odtwarzania.

Naciskaj przycisk **AUTO DJ**, wyświetlacz będzie zmieniał się w następujący sposób.

SHUFFLE  $\rightarrow$  SEOUENTIAL  $\rightarrow$  OFF

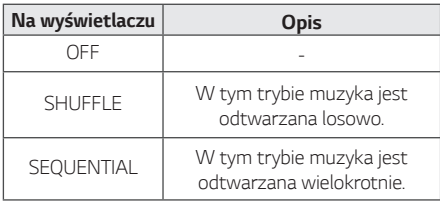

# , **Uwaga**

- W trybie AUTO DJ nie można wyszukiwać w obrębie pliku lub odtwarzać w sposób powtarzany oraz losowy.
- Jeśli przejdziesz do innych funkcji w trybie AUTO DJ, tryb AUTO DJ zostanie wyłączony.
- y Funkcja AUTO DJ nie działa dla plików muzycznych o długości mniejszej niż 60 sekund.
- Wybrany jest tylko SEQUENTIAL podczas odtwarzania listy JUKEBOX.

# **DJ PAD**

Umożliwia miksowanie efektu dźwiękowego CLUB, DRUM lub USER. Każdy tryb ma do 3 efektów dźwiękowych.

- 1. Naciśnij i przytrzymaj **DJ PAD** (**CLUB, DRUM** *lub*  **USER**) na jednostce aż do wybrania żądanego efektu dźwiękowego DJ PAD.
- 2. Naciśnij pad **DJ PAD (1, 2, 3)** żądanego dźwięku na urządzeniu.

### , **Uwaga**

• Jeśli chcesz korzystać z trybu USER, musisz zarejestrować źródło w aplikacji "LG XBOOM". (Tylko Android)

Jeśli źródło nie jest zarejestrowane, w okienku wyświetlacza pojawi USER, "EMPTY" lub "NO SOUND".

- Ustawienie początkowe dla trybu DJ PAD to efekt dźwiękowy CLUB.
- Tryb DJ PAD będzie wyświetlany przez 3 sekundy po naciśnięciu **DJ PAD** (**CLUB,**  *DRUM lub* **USER**) na jednostce.
- Dźwięk DJ PAD jest miksowany po naciśnięciu padu **DJ PAD (1, 2, 3)** na urządzeniu.
- y Po naciśnięciu innego przycisku **DJ PAD (1, 2,**  *3)* zostanie zatrzymany bieżąco odtwarzany dźwięk DJ PAD i rozpocznie się odtwarzanie wybranego dźwięku DJ PAD.

# <span id="page-19-0"></span>**Używanie bezprzewodowej technologii Bluetooth®**

### **Informacje o technologii Bluetooth**

**Bluetooth** to technologia komunikacji bezprzewodowej krótkiego zasięgu.

Dźwięk może zostać przerwany, jeżeli połączenie zostanie zakłócone przez fale elektromagnetyczne lub gdy urządzenia **Bluetooth** znajdą się w różnych pokojach.

Łączenie indywidualnych urządzeń w bezprzewodowej technologii **Bluetooth** nie wiąże się z żadnymi opłatami. Telefon komórkowy z technologią bezprzewodową **Bluetooth** może być obsługiwany przez Cascade, jeżeli połączenie było nawiązane przez technologię bezprzewodową **Bluetooth**.

- Dostępne urządzenia: Smartfon, odtwarzacz MP3, notebook itp.
- $\bullet$  Wersja: 4.0
- y Codec : SBC, AAC

### **Profile Bluetooth**

W celu korzystania z technologii bezprzewodowej **Bluetooth**, urządzenia te muszą obsługiwać niektóre profile. To urządzenie jest kompatybilne z następującym profilem:

A2DP (Profil zaawansowanej dystrybucji audio)

## **Słuchanie muzyki zapisanej na urządzeniach Bluetooth**

### **Łączenie Twojej jednostki z urządzeniem Bluetooth**

Przed rozpoczęciem procedury parowania, upewnij się, że funkcja **Bluetooth** jest włączona w urządzeniu **Bluetooth**. Szczegółowe informacje na ten temat można znaleźć w instrukcji obsługi urządzenia **Bluetooth**. Po zakończeniu operacji parowania, nie trzeba jej wykonywać ponownie.

1. Włącz urządzenie.

, **Uwaga**

Po aktywowaniu blokady połączenia **Bluetooth**, możesz szukać urządzenia **Bluetooth** w trybie BT.

2. Uruchom urządzenie **Bluetooth** i wykonaj operację parowania. W czasie szukania tej jednostki za pomocą urządzenia **Bluetooth**, może pojawić się na jego ekranie lista znalezionych urządzeń w zależności od jego typu. Twoje urządzenie pojawia się jako "LG RN5 (XX)".

- XX oznacza dwa ostatnie znaki adresu **Bluetooth**. Jeśli na przykład adres **Bluetooth** urządzenia to 9C:02:98:4A:F7:08, na urządzeniu **Bluetooth** wyświetli się "LG RN5 (*08*)".
- W zależności od rodzaju urządzenia **Bluetooth**, sposoby parowania mogą się różnić. W celu uzyskania szczegółów na temat parowania **Bluetooth**, zapoznaj się z instrukcją obsługi danego urządzenia **Bluetooth**.
- W sposób powyżej opisany w trybie **Bluetooth** można podłączyć jednocześnie maksymalnie 3 urządzenia **Bluetooth**.
- Multi parowanie telefonów obsługiwane jest tylko w przypadku urządzeń z systemem Android. (Multi parowanie telefonów może nie być obsługiwane w zależności od specyfikacji podłączonych urządzeń).
- y Usuwane/odłączane urządzenia **Bluetooth** (np.: Dongle itp.) nie obsługują multi parowania.

3. "PAIRED" pojawia się w oknie wyświetlacza i zapala się nazwa urządzenia **Bluetooth**, jeżeli jednostka ta zostanie pomyślnie połączona z urządzeniem **Bluetooth**. W okienku wyświetlacza pojawi się komunikat "BT".

### , **Uwaga**

- Po podłączeniu innych urządzeń multi parowania w oknie wyświetlacza pojawia się w na chwilę komunikat "PAIRED".
- y Jeżeli niemożliwe jest wyświetlenie nazwy urządzenia, na wyświetlaczu pojawia się "\_".
- 4. Słuchanie muzyki. Aby odtwarzać muzykę zapisaną na urządzeniu **Bluetooth**, zapoznaj się z instrukcją obsługi urządzenia **Bluetooth**.

### , **Uwaga**

y Podczas korzystania z technologii **Bluetooth**, urządzenie zewnętrzne **Bluetooth** *musi*  znajdować się jak najbliżej i odległość tę należy zachować.

Jednakże połączenie może nie działać prawidłowo w następujących przypadkach:

- Pomiędzy jednostką a urządzeniem zewnętrznym **Bluetooth** znajduje się przeszkoda.
- W pobliżu znajduje się urządzenie korzystające z tej samej częstotliwości, co **Bluetooth**, jak np. sprzęt medyczny, kuchenka mikrofalowa lub sieć bezprzewodowa LAN.
- y Jeżeli połączenie **Bluetooth** nie działa prawidłowo, spróbuj sparować ponownie.
- y Pomimo tego, że można podłączyć do 3 urządzeń **Bluetooth**, można sterować odtwarzaniem oraz muzyką przy pomocy tylko jednego z nich.

- Dźwięk może być przerwany na skutek zakłócenia połączenia przez inne fale elektromagnetyczne.
- y W zależności od typu urządzenia, w niektórych przypadkach użycie funkcji **Bluetooth** może okazać się niemożliwe.
- Można korzystać z połączenia bezprzewodowego do połączenia telefonu, odtwarzacza MP3, notebooka itp.
- Im większa jest odległość pomiędzy jednostką a urządzeniem **Bluetooth**, tym niższa jest jakość dźwięku.
- y Połączenie **Bluetooth** zostanie rozłączone, gdy jednostka zostanie wyłączona lub urządzenie zewnętrzne **Bluetooth** znajdzie się za daleko.
- y Jeżeli połączenie **Bluetooth** zostanie rozłączone, należy ponownie podłączyć urządzenie **Bluetooth** do jednostki.
- **•** Jeżeli **Bluetooth** nie jest podłączony, w oknie wyświetlacza pojawi się napis "BT READY".
- y Podczas korzystania z funkcji **Bluetooth** należy wyregulować głośność urządzenia **Bluetooth** do poziomu odpowiedniego do słuchania.
- y Podczas gdy urządzenie **Bluetooth** (urządzenie iOS itp.) jest podłączone do tej jednostki, poziom głośności może być pomiędzy nimi zsynchronizowany.
- y Jeżeli funkcja **Bluetooth** zostanie zmieniona na inną, połączenie **Bluetooth** zostanie rozłączone. W przypadku połączenia z aplikacją "LG XBOOM", tylko jedno urządzenie, z którego jest wykonywane odtwarzanie, zachowuje połączenie **Bluetooth**. Możesz sterować urządzeniem **Bluetooth** za pomocą tej jednostki, ale nie możesz korzystać z wyjścia dźwięku.
- y Po włączeniu funkcji **Bluetooth**, jednostka ta połączy się automatycznie z urządzeniem **Bluetooth**, które było ostatnio podłączone lub odtwarzane. (Automatyczne łączenie może nie być obsługiwane w zależności od specyfikacji podłączonych urządzeń).

### **Sterowanie podłączonym urządzeniem Bluetooth**

Można sterować urządzeniem **Bluetooth** na urządzeniu: odtwarzać, włączyć pauzę, pomijać.

#### , **Uwaga**

- Funkcia ta jest jedynie dostepna w systemach Android i iOS.
- Ta funkcja może nie być obsługiwana, w zależności od urządzenia **Bluetooth**, lub obsługiwana w inny sposób.

### **Blokada połączenia Bluetooth (BT LOCK)**

Można ograniczyć połącz*enie* **Bluetooth** tylko do trybów BT (**Bluetooth**) oraz LG TV tak, aby uniknąć *ni*echcianych połączeń **Bluetooth**.

Aby włączyć tę funkcję w trybie BT (**Bluetooth**), naciśnij i przytrzymaj przez 5 sekundy przycisk N. Pojawia się komunikat "ON-BT LOCK" i można ograniczyć połączenie **Bluetooth**.

Aby wyłączyć tę funkcję w trybie BT (**Bluetooth**), naciśnij i przytrzymaj przez 5 sekundy przycisk N. Pojawia się komunikat "OFF-BT LOCK".

- Nawet przy włączonej funkcji blokady połączeń **Bluetooth**, niniejsze urządzenie zostanie uruchomione przez funkcję automatycznego włączania - Auto Power. Aby temu zapobiec należy wyłączyć funkcję Auto Power(automatycznego włączania). (Str. 36)
- Po włączeniu lub wyłączeniu funkcji blokady połączeń **Bluetooth** należy wyszukać i połączyć się ponownie za pomocą **Bluetooth** po usunięciu listy sparowanych urządzeń **Bluetooth**.
- Po włączeniu funkcji blokady połączenia **Bluetooth** parowanie wielu telefonów nie jest obsługiwane.

# <span id="page-22-0"></span>**Używanie aplikacji LG XBOOM**

, **Uwaga**

Zalecane jest używane najnowszej wersji aplikacii.

## **Informacje o aplikacji** "LG **XBOOM"**

Aplikacja "LG XBOOM" to wiele nowych funkcji dla urządzenia.

Aby cieszyć się nowymi funkcjami, zapraszamy do pobrania i zainstalowania aplikacji "LG XBOOM".

## **Zainstaluj aplikację** "LG **XBOOM" na urządzeniu Bluetooth**

Dostepne są dwa sposoby instalacji "LG XBOOM" na urządzeniu **Bluetooth**.

### **Zainstaluj aplikację "LG XBOOM" poprzez kod QR**

1. Zainstaluj aplikację "LG XBOOM" poprzez kod QR. Użyj oprogramowania skanującego dla kodu QR.

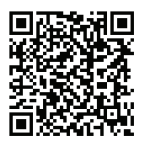

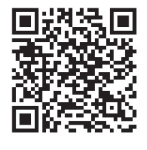

<Android> <iOS>

2. Naciśnij ikonę instalacji.

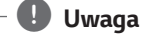

- y Sprawdź, czy Twoje urządzenie **Bluetooth** podłączone jest do Internetu.
- y Sprawdź, czy Twoje urządzenie **Bluetooth** posiada oprogramowanie skanujące. Jeśli go nie posiadasz, pobierz z "Google Android Market (Google Play Store)" lub "Apple App Store".
- y W zależności od obszaru kod QR może nie działać.

### <span id="page-23-0"></span>**Zainstaluj aplikację "LG XBOOM" poprzez "Google Android Market (Google Play Store)" lub "Apple App Store".**

- 1. Dotknij ikony "Google Android Market (Google Play Store)" lub ..Apple App Store".
- 2. W pasku wyszukiwania wpisz "LG XBOOM" i włącz szukanie.
- 3. W liście wyszukiwania znajdź i naciśnij "LG XBOOM", aby rozpocząć pobieranie aplikacji **Bluetooth**.

#### , **Uwaga**

- y Sprawdź, czy Twoje urządzenie **Bluetooth** podłączone jest do Internetu.
- y Upewnij się że twoje urządzenie **Bluetooth** wyposażone jest w "Google Android Market (Google Play Store)" lub "Apple App Store".

## **Aktywuj Bluetooth przy pomocy aplikacji "LG XBOOM"**

Aplikacja "LG XBOOM" pomaga podłączać urządzenia **Bluetooth** do tej jednostki.

Naciśnij ikonę aplikacji "LG XBOOM" na ekranie głównym, aby otworzyć "LG XBOOM", następnie przejdź do menu głównego.

- Aplikacja "LG XBOOM" będzie dostępna w następujących wersjach oprogramowania:
	- Android O/S: Wersja 5.0 (lub nowsza).
	- iOS O/S: iOS10 (lub późniejsza)
- Jeżeli do obsługi używasz aplikacji "LG XBOOM", mogą istnieć różnice w funkcjach pomiędzy aplikacją "LG XBOOM" a dostarczonym pilotem zdalnego sterowania. W razie potrzeby używać dostarczonego pilota zdalnego sterowania.
- y W zależności od urządzenia **Bluetooth**, aplikacja "LG XBOOM" może nie działać.
- Nawet po połączeniu aplikacji "LG XBOOM" muzyka może być odtwarzana z Twojego urządzenia. W takim przypadku, spróbuj wykonać ponownie procedurę połączenia.
- Podczas używania aplikacji "LG XBOOM", jeżeli uruchomione zostaną inne aplikacje lub zmienione zostaną ustawienia urządzenia **Bluetooth**, wówczas aplikacja "LG XBOOM" może nie działać prawidłowo.
- Jeżeli aplikacja "LG XBOOM" nie działa prawidłowo, należy sprawdzić urządzenie **Bluetooth** oraz połączenie "LG XBOOM" oraz spróbować podłączyć ponownie.
- W zależności od sytemu operacyjnego smartfona mogą występować różnice w działaniu ... LG XBOOM".
- Jeżeli połączenie aplikacji "LG XBOOM" nie działa prawidłowo, należy sprawdzić ustawienia urządzenia **Bluetooth**.

# <span id="page-24-0"></span>**Korzystanie z radia**

Upewnij się, że antena jest podłączona. (Strona 15).

### **Słuchanie radia**

- 1. Naciskaj przycisk *F*, aż w oknie wyświetlacza pojawi się komunikat FM/DAB+. Wybrana zostanie ostatnio słuchana stacja.
- 2. *[FM]*

Strojenie automatyczne:

Naciśnij i przytrzymaj na pilocie przycisk **TUNING-/+** lub KKI/DD na urządzeniu przez, aż częstotliwość zacznie się zmieniać, następnie zwolnij go. Przeszukiwanie zostanie zakończone gdy urządzenie wyszuka stację.

*lub*

Stroienie reczne:

Naciskaj TUNING -/+ na pilocie lub KKI/D> na *urz*ądzeniu.

#### *[DAB+]*

Ręczne dostrajanie: Po zakończeniu skanowania naciśnij przycisk **TUNING-/+** na pilocie zdalnego sterowania lub K**K/D>** na urządzeniu, wielokrotnie po zakończeniu skanowania.

3. Dostosuj głośność, naciskając wielokrotnie *VOL +/-*.

### , **Uwaga**

W przypadku zmiany funkcji na DAB+ po raz pierwszy, urządzenie automatycznie wyszukuje stacje

## **Polepszenie słabego odbioru stacji FM**

Naciśnii **DI**I. Tryb odbioru radia zmieni się ze stereo na mono, zazwyczaj powoduje to poprawę jakości odbioru.

## **Zapisywanie stacji radiowych**

Dla FM/DAB+ można zaprogramować 50 stacji.

Przed rozpoczęciem strojenia należy upewnić się, że głośność nie jest ustawiona na zbyt wysokim poziomie.

1. Naciskaj przycisk *F*, aż w oknie wyświetlacza pojawi się komunikat FM/DAB+.

#### 2. *[FM]*

Naciskając TUNING -/+ na pilocie lub KKI/DD na urządzeniu wybierz żądaną częstot*liw*ość.

#### *[DAB+]*

Wybierz pożądaną stację, naciskając przycisk **TUNING -/+** na pilocie zdalnego sterowania lub K**K**/D**X** na urządzeniu.

- 3. Naciśnij na pilocie **JUKEBOX/MEMORY**. W okienku wyświetlacza zaczyna migać numer.
- 4. Naciśnij **PRESET<sup>·</sup>FOLDER A/V** na pilocie, aby wybrać żądany numer stacji.
- 5. Naciśnij na pilocie **JUKEBOX/MEMORY**. Stacja jest zapisana.
- 6. Powtórz kroki 2 do 5 w celu zaprogramowania innych stacji.
- 7. Aby słuchać zaprogramowanej stacji, należy  $n$ acisnąć na pilocie **PRESET·FOLDER**  $\Lambda$ **/V** lub przyciski numeryczne *0* do *9*.

## **Usuwanie wszystkich zapisanych stacji**

- 1. Naciśnij przycisk **DELETE** na pilocie. Komunikat "DEL ALL" będzie migać na wyświetlaczu.
- 2. Naciśnij **DELETE** na pilocie, aby usunąć wszystkie zapisane stacje. Komunikat "DELETED ALL" będzie przewijał sie na wyświetlaczu

## <span id="page-25-0"></span>**Wyświetlanie informacji o stacji radiowej**

Tuner FM wyposażony jest w Radio Data System (RDS). Pokazuje informacje na temat słuchanej stacji radiowej. Naciśnij kilkakrotnie przycisk **RDS/SET** na pilocie, aby przejść przez różne typy danych:

- *PS* (Programme Service Name) Na wyświetlaczu pojawi się nazwa kanału.
- **PTY** (Rozpoznanie typu programu) Na wyświetlaczu pojawia się typ programu (np. jazz lub wiadomości).
- *RT* (Radio Tekst) Komunikat tekstowy zawiera specjalne informacje nadawane przez daną stację radiową. Ten tekst może przewijać się na wyświetlaczu.
- **CT** (Czas kontrolowany przez kanał) Pokazuje czas podawany przez stację.

Naciskając przycisk **RDS/SET** na pilocie, można wyszukiwać stacje radiowe. Na wyświetlaczu pojawi się ostatnio używany kod PTY. Naciśnij przycisk **PTY** jeden raz lub kilkakrotnie, aby wybrać typ programu. Naciśnij i przytrzymaj K**//D/**. Tuner rozpocznie automatyczne szukanie. Wyszukiwanie zatrzyma się, gdy odnaleziona zostanie odpowiednia stacja.

### **Odsłuchiwanie DAB+**

Można zmienić informacje wyświetlane na wyświetlaczu aktualnie nadawanego kanału DAB+. Naciśnij kilkakrotnie przycisk **DAB+ MODE** na pilocie zdalnego sterowania, wyświetlacz zmieni się w następujący sposób

SERVICE  $\rightarrow$  PTY NAME  $\rightarrow$  FREQ  $\rightarrow$  DLS  $\rightarrow$ ENSEMBLE

Wyświetlane są inicjały nazwy usługi.

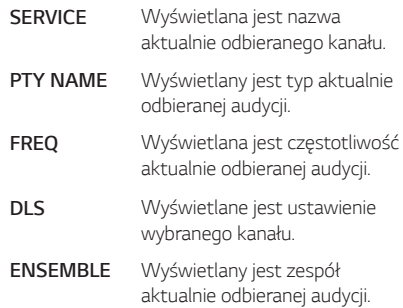

### **Skanowanie DAB+**

Naciśnij i przytrzymaj przycisk **TUNING-/+** na pilocie zdalnego sterowania lub K**X/D>** na urządzeniu, wszystkie stacje DAB+ i zapisane stacje DAB+ zostaną usunięte i przeskanowane zostaną usługa DAB+. Następnie naciśnij go ponownie, skanowanie zostanie anulowane.

# <span id="page-26-0"></span>**Regulacja dźwięku**

## **Ustawianie trybu dźwięku**

Ten system posiada określoną ilość wcześniej ustawianych trybów korektora. Wyświetlane elementy dla korektora mogą się różnić w zależności od źródła oraz ustawionych efektów.

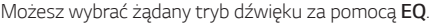

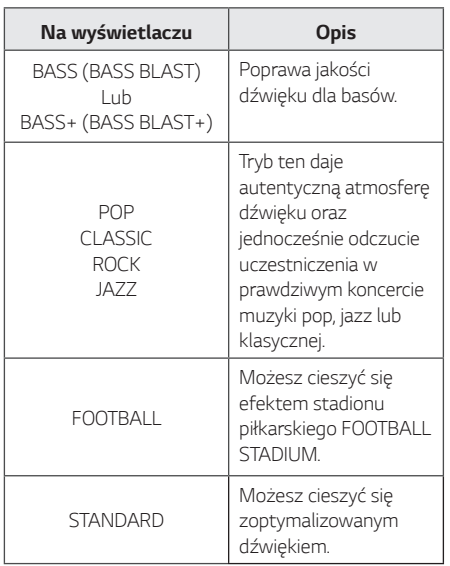

Przy pomocy przycisku **SPECIAL EQ** na pilocie lub **SPECIAL EQ / BASS BLAST** (lub *BASS BLAST+*) na urządzeniu, można dokonać wyboru trybu dźwięku.

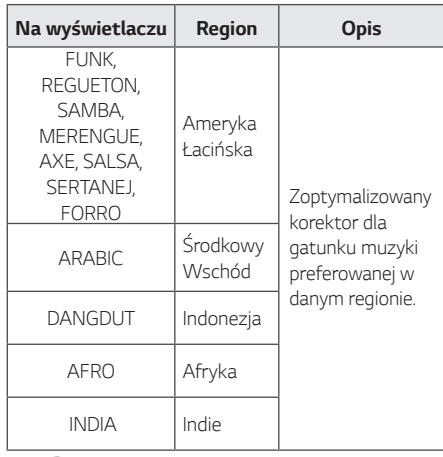

, **Uwaga**

Naciskając przycisk *BASS BLAST* (lub BASS BLAST+) na pilocie lub naciskając i przytrzymując przycisk **SPECIAL EQ / BASS**  *BLAST* (lub *BASS BLAST+*) na urządzeniu przez 3 sekundy, można bezpośrednio wybrać efekt BASS (BASS BLAST) lub BASS+ (BASS BLAST+).

## **Ustawianie USER EQ**

Można ustawić poziom dźwięku dla tonów wysokich, średnich i niskich.

- 1. Naciśnij **USER EQ** na urządzeniu. Wyświetli się komunikat "USER EQ".
- 2. Naciskaj **USER EQ** na urządzeniu, aż w okienku wyświetlacza pojawi się żądane ustawienie.
- 3. Obróć Multi Jog na urządzeniu, aby wyregulować ustawienie.

# <span id="page-27-0"></span>**Funkcje zaawansowane**

## **Nagrywanie do USB**

Można nagrywać z różnych źródeł dźwięku do pamięci USB podczas słuchania muzyki (odtwarzanie lub pauza). (USB 1, FM)

- 1. Podłącz urządzenie USB do tej jednostki.
- 2. Naciśnij *F*, aby wybrać źródło dźwięku dla nagrywania.
- 3. Uruchom nagrywanie, naciskając *U***SB REC** na pilocie lub **USB REC** */ D***EMO** na urządzeniu.
- Jeśli podłączysz jednocześnie USB1 i USB2, naciśnij **USB REC** na pilocie *lub* **USB REC / DEMO** na urządzeniu, gdy na wyświetlaczu zacznie migać USB1 lub USB2, z którego chcesz korzystać podczas nagrywania.

#### **Aby zatrzymać nagrywanie**

Zakończ nagrywanie, naciskając **USB REC** na pilocie *lub* **USB REC / DEMO** na urządzeniu.

### *Aby* **wybrać szybkość transmisji bitów dla nagrywania**

Można wybrać bitrate nagrywania. (USB 1, FM)

- 1. Naciśnij i przytrzymaj przez 3 sekundy *USB R***EC** *n*a pilocie lub **USB REC / DEMO** na urządzeniu.
- 2. Naciśnij K**I/DI**, aby wybrać predkość danych.
- 3. Naciśnij **USB REC** na pilocie lub *USB* **REC** */*  **DEMO** na urządzeniu, aby zakończyć ustawianie.

### **Kopiowanie pliku z USB 1 na USB 2**

Możesz szybko skopiować pliki audio z USB 1 na USB 2.

- 1. Podłącz nośnik pamięci USB do gniazda USB 2 urządzenia.
- 2. Podłącz urządzenie USB zawierające żądane pliki dźwiękowe do gniazda USB 1 urządzenia.
- 3. Naciśnij *F*, aby wybrać tryb USB 1.
- 4. Naciśnij **USB REC** na pilocie lub **USB REC / DEMO** na urządzeniu, aby rozpocząć kopiowanie.
	- Wciśnij **USB REC** na pilocie zdalnego sterowania *lub* **USB REC / DEMO** na urządzeniu, gdy wyświetlany jest całkowity indeks folderów i plików. Wszystkie pliki na USB 1 zostaną skopiowane.
	- Wciśnij **USB REC** na pilocie zdalnego sterowania *lub* **USB REC / DEMO** na urządzeniu, gdy wyświetlana jest nazwa folderu. Wszystkie pliki w tym folderze zostaną skopiowane.
	- Wciśnij **USB REC** na pilocie zdalnego sterowania *lub* **USB REC / DEMO** na urządzeniu, gdy wyświetlana jest nazwa lub indeks pliku. Plik zostanie skopiowany.

#### , **Uwaga**

- Możesz kopiować jak opisano powyżej, nawet przy statusie włączony/wyłączony zasilania lub przełączonym statusie funkcji.
- Informacje na temat wyszukiwania folderu lub pliku znajdują się na stronie 17.
- 5. Aby anulować kopiowanie, naciskając **USB REC** na pilocie lub **USB REC / DEMO** na urządzeniu.

Wykonywanie nieautoryzowanych kopii materiałów chronionych przed kopiowaniem, takich jak programy komputerowe, pliki, audycje lub nagrania dźwiękowe może być niezgodne z zasadami praw autorskich i być przestępstwem. Urządzenie to nie może być wykorzystywane do tego celu.

**Bądź odpowiedzialny. Respektuj prawa autorskie.**

- Jeśli zatrzymasz nagrywanie, plik nagrany do tego miejsca zostanie zapisany. (Zostaną pominięte pliki kopiowane w danej chwili lub te, które mają być skopiowane.)
- Nie wolno odłączać USB lub urządzenia podczas trwania nagrywania USB. W przeciwnym wypadku może powstać niekompletny plik.
- y Jeśli nagrywanie USB nie działa, na wyświetlaczu pojawi się komunikat "NO USB", "ERROR", "USB FULL", "NOT SUPPORT" lub "FILE MAX".
- Czytnik wielu kart lub zewnętrzny dysk twardy HDD nie mogą być używane do nagrywania USB.
- Podczas długiego nagrywania plik zapisywany jest z prędkością 512 MB.

### , **Uwaga**

- **Uwaga y Można nagramu w Można nagrywać różne dźwięki przy pomocy<br>W Można nagrywać różne dźwięki przy pomocy** DJ PAD, MIC lub GUITAR. (Za wyjątkiem kopiowania USB)
	- Dźwięk z mikrofonu i gitary będzie nagrywany przy stałym poziomie głośności, nawet jeśli regulujesz głośność mikrofonu i gitary.
	- Nie można zapisać więcej plików niż 2000.
	- W przypadku natrafienia na nieobsługiwany plik MP3/WMA, nagrywanie może się zatrzymać.
	- Jeżeli nagrywasz podczas odtwarzania, wyprowadzany jest bieżąco odtwarzany dźwięk.
	- Funkcje VOICE CANCELLER lub KEY CHANGER zostaną zresetowane, jeżeli podczas ich działania uruchomione zostanie nagrywania.
	- Z funkcii VOICE CANCELLER lub KEY CHANGER nie można korzystać podczas nagrywania.

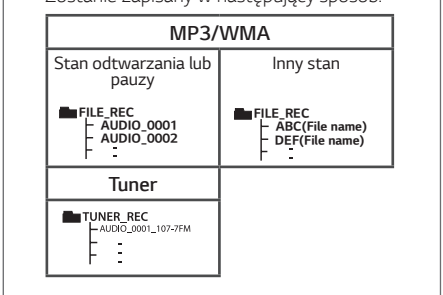

• Zostanie zapisany w następujący sposób.

*1MBZPS QBVTFTUBUVT 5IFPUIFSTUBUVT* Tuner: Pokazana jest aktualna częstotliwość nagrywania.

*1MBZPS QBVTFTUBUVT*

## <span id="page-29-0"></span>**Odtwarzanie JUKEBOX**

Funkcja JUKEBOX pozwala na stworzenie listy ulubionych plików znajdujących się w pamięci USB. Można wykonać listę odtwarzania składająca się z maksymalnie 100 plików.

#### **Tworzenie listy JUKEBOX**

- 1. Naciśnij i przytrzymaj **JUKEBOX/MEMORY** na pilocie, aby wejść do trybu edycji. (Nagrywanie zostanie zatrzymanie po naciśnięciu **JUKEBOX/MEMORY** na pilocie.)
- 2. Wybierz plik przy pomocy K**X/D>** na pilocie.
- 3. Naciśnij **JUKEBOX/MEMORY** na pilocie, aby zapisać plik.
- 4. Powtórz kroki 2 3, aby zapisać więcej plików. (Można dokonać modyfikacji listy naciskając **PRESET·FOLDER**  $\Lambda$ **/V na pilocie, aby wybrać** numer programu JUKEBOX.)
- 5. Naciśnij jeszcze raz na pilocie **JUKEBOX/ MEMORY**.

Aby uruchomić odtwarzanie listy JUKEBOX, naciśnij NI po jej utworzeniu.

#### , **Uwaga**

Podczas tworzenia lub modyfikacji listy JUKEBOX, tryb powtarzania REPEAT jest wyłączony.

### **Słuchanie JUKEBOX**

Naciśnij raz **JUKEBOX***/***MEMORY** na pilocie. "JUKEBOX ON" pojawia się na wyświetlaczu. "ON-JUKEBOX" pojawia się na wyświetlaczu.

Aby uruchomić odtwarzanie listy JUKEBOX, naciśnij **NI** na pilocie.

Aby to anulować, naciśnij raz **JUKEBOX/MEMORY** na pilocie. "OFF-JUKEBOX" pojawia się na wyświetlaczu.

### **Edytowanie JUKEBOX**

- 1. Naciśnij i przytrzymaj **JUKEBOX/MEMORY** na pilocie, aby wejść do trybu edycji. (Nagrywanie zostanie zatrzymanie po naciśnięciu **JUKEBOX/MEMORY** na pilocie.)
- 2. Naciśnii **PRESET<sup></sup>FOLDER A/V** na pilocie, aby wybrać plik do edycji.
- 3. Naciśnij przycisk K**//V** na pilocie.
- 4. Naciśnij na pilocie **JUKEBOX/MEMORY**.
- 5. Powtórz kroki od 2 do 4, aby zapisać inne pliki.
- 6. Naciśnij jeszcze raz na pilocie **JUKEBOX/ MEMORY**.

Aby uruchomić odtwarzanie listy JUKEBOX, naciśnij N po jej edycji.

### **Usuwanie listy JUKEBOX**

Funkcja usuwanie działa tylko w trybie edycji.

1. Naciśnij i przytrzymaj **JUKEBOX/MEMORY** na pilocie, aby wejść do trybu edycji.

Lub

Naciśnij **DELETE** na pilocie podczas odtwarzania listy JUKEBOX w celu przejścia do trybu edycji.

- 2. Wybierz utwór, naciskając wielokrotnie **PRESET<sup></sup>FOLDER A/V** na pilocie.
- 3. Gdy utwór jest zaznaczony, naciśnij na pilocie **DELETE**.
	- , **Uwaga**
	- Jeżeli nie ma żadnej listy JUKEBOX, wówczas po naciśnięciu **JUKEBOX/MEMORY** na pilocie na wyświetlaczu pojawia się komunikat "NO PROG".
	- y W poniższym przypadku JUKEBOX jest wyłączany.
		- Zmiana na inną funkcję.
		- Wyłączenie i włączenie urządzenia.
		- Posłużenie się przyciskami numerycznymi pilota.
		- Odtwarzanie pliku za pomocą funkcji **SEARCH** and Multi jog na urządzeniu.
	- W poniższym przypadku lista JUKEBOX zostaje usunięta:
		- Odłączanie urządzenia USB.
		- Usunięcie lub nagranie plików w urządzeniu USB.

# <span id="page-30-0"></span>*Inne operacje*

## **Chwilowe wyłączenie dźwięku**

Naciśnij <a>
Naciśnij <a>
Naciśnij <a>
Naciśnij <a>
Naciśnij <a>
Naciśnij <a>
Naciśnij <a>
Naciśnij <a>
Naciśnij <a>
Naciśnij <a>
Naciśnij <a>
Naciśnij <a>
Naciśnij <a>
Naciśnij <a>
Naciśnij <a>
Naciśnij <a>
Naciśnij <a>

Możesz wyciszyć swoje urządzenie, aby na przykład odebrać telefon. Wskaźnik "MUTE" pojawi się w oknie wyświetlacza.

Aby anulować, naciśnij ponownie  $\mathcal{R}$  na pilocie zdalnego sterowania lub zmień poziom głośności.

# **Tryb CHILDSAFE**

Ta funkcja pomaga uniknąć sytuacji bardzo głośnego dźwięku po włączeniu urządzenia, w przypadku gdy głośność urządzenia jest ustawiona na wysokim poziomie.

Aby włączyć tryb CHILDSAFE, naciśnij i przytrzymaj *OK* na jednostce, gdy jej głośność jest ustawiona na "MIN".

W trybie CHILDSAFE głośność wzrasta stopniowo.

Aby wyłączyć tryb CHILDSAFE, naciśnij i przytrzymaj *OK* na jednostce, gdy jej głośność jest ustawiona na "MIN" i tryb ten jest włączony.

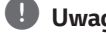

### , **Uwaga**

W trybie USB lub BT (**Bluetooth**), funkcja CHILDSAFE nie działa przez około 2 minuty od włączenia jednostki, nawet gdy jest ona włączona.

## **DEMO**

Przy wyłączonym zasilaniu naciśnij raz przycisk *USB*  **REC / DEMO** na urządzeniu. Urządzenie włączy się i wyświetli każdą z funkcji. Aby anulować tryb DEMO, naciśnij jeszcze raz **USB REC / DEMO** na urządzeniu.

## <span id="page-31-0"></span>**Używanie Gitary**

- 1. Podłącz swoją gitarę do gniazda **GUITAR IN**.
- 2. Odtwórz muzykę, którą chcesz.
- 3. Graj na gitarze z akompaniamentem. Wyreguluj głośność gitary, naciskając **MIC/GUITAR -/+** na urządzeniu.

### , **Uwaga**

- y Gdy gitara nie jest używana, ustaw głośność GUITAR na minimum i odłącz gitarę z gniazda **GUITAR IN**.
- Jeśli gitara jest umieszczona zbyt blisko głośnika, może pojawić się wyjący dźwięk. W takim przypadku odsuń gitarę od głośnika lub zmniejsz poziom dźwięku za pomocą **MIC/GUITAR -/+** - na urządzeniu.
- Jeśli dźwięk z gitary jest bardzo głośny, może być zniekształcony. W takim przypadku należy nacisnąć przycisk **MIC/GUITAR -/+** na urządzeniu.
- Nie należy podłączać mikrofonu do gniazda **GUITAR IN**.

## **Korzystanie z mikrofonu**

- 1. Podłącz mikrofon do gniazda **MIC IN**.
- 2. Uruchom muzykę.
- 3. Śpiewaj z akompaniamentem. Wyreguluj głośność mikrofonu, naciskając przycisk **MIC/GUITAR -/+** na urządzeniu.
	- , **Uwaga**
	- y Jeżeli nie korzystasz z mikrofonu, usta*w*  poziom MIC na minimum lub wyłącz MIC i odłącz z gniazda **MIC IN**.
	- Mikrofon leżący zbyt blisko głośników może spowodować wysoki nieprzyjemny dźwięk. W tym przypadku odsuń mikrofon od głośników lub zmniejsz poziom głośności za pomocą **MIC/GUITAR -/+** - na urządzeniu.
	- Jeśli dźwięk przez mikrofon jest bardzo głośny, może być zniekształcony. W takim przypadku należy nacisnąć przycisk **MIC/GUITAR -/+** na urządzeniu.
	- y Za pomocą **MIC ECHO** można dodać efekt echa do dźwięku pochodzącego z mikrofonów.
	- y Nie należy podłączać gitary do gniazda **MIC IN**.

### **VOICE CANCELLER (ANULOWANIE WOKALU)**

Można zredukować dźwięki wokalu podczas odtwarzania muzyki z różnych źródeł wejściowych.

Naciśnij **VOICE CANCELLER**, a na wyświetlaczu pojawi się komunikat "ON-VOICE CANCELLER".

Aby skasować, naciśnij ponownie **VOICE CANCELLER**.

Jakość wyciszenia wokalu - VOICE CANCELLER może być różna i zależy od jakości nagranych plików.

# , **Uwaga**

- y Funkcja ta dostępna jest dla trybu USB lub BT (**Bluetooth**).
- Jeżeli funkcja nie jest dostępna, na wyświetlaczu pojawia się komunikat "NOT SUPPORT".
- y Funkcję tę można używać tylko po podłączeniu mikrofonu.
- Jeżeli mikrofon nie jest podłączony, na wyświetlaczu pojawia się komunikat "INSERT M<sub>IC</sub>"
- Funkcja ta nie działa w trybie mono.
- Aby uruchomić, należy zmienić tryb lub odłączyć mikrofon.
- Ta funkcja może nie zostać uruchomiona w zależności od statusu podłączonych urządzeń.

### **KEY CHANGER (ZMIANA KLUCZA)**

Można dokonać regulacji w 9 krokach (4 kroki do góry, 4 kroki w dół oraz ustawienie oryginalne).

- y Aby podwyższyć tonację o prymę, za każdym razem podczas odtwarzania naciskaj przycisk **KEY CHANGER(#).**
- y Aby obniżyć tonację o prymę, za każdym razem podczas odtwarzania naciskaj przycisk **KEY CHANGER**(l).

- y Funkcja ta dostępna jest dla trybu USB lub BT (**Bluetooth**).
- Aby uruchomić, należy zmienić tryb lub odłączyć mikrofon lub zmienić muzykę.
- y Ta funkcja może nie zostać uruchomiona w zależności od podłączonych urządzeń.
- Jeżeli funkcja nie jest dostępna, na wyświetlaczu pojawia się komunikat "NOT SUPPORT".
- Jeżeli mikrofon nie jest podłączony, na wyświetlaczu pojawia się komunikat "INSERT MIC".

#### **VOCAL EFFECTS (efekty wokalne)**

Po podłączeniu mikrofonu do gniazda MIC będzie można korzystać z funkcji karaoke poprzez zmianę głosu w różnych źródłach.

Aby wybrać różne efekty wokalowe, naciskać **VOCAL EFFECTS** po pojawieniu się trybu efektów wokalowych na wyświetlaczu.

BASS → SOPRANO → HELIUM → ROBOT →  $D$ UET MAN  $\rightarrow$  DUET WOMAN  $\rightarrow$  BASS ECHO1  $\rightarrow$  SOPRANO ECHO1  $\rightarrow$  HELIUM ECHO1  $\rightarrow$  ROBOT ECHO1  $\rightarrow$  DUET MAN1  $\rightarrow$  DUET WOMAN1  $\rightarrow$  BASS ECHO2  $\rightarrow$  SOPRANO  $ECHO2 \rightarrow HELIUM ECHO2 \rightarrow ROBOT ECHO2$  $\rightarrow$  DUET MAN2  $\rightarrow$  DUET WOMAN2  $\rightarrow$  OFF

### , **Uwaga**

- Jeżeli mikrofon nie jest podłaczony, na wyświetlaczu pojawia się komunikat "INSERT MIC".
- y Jeśli naciśniesz opcję **KEY CHANGER** *lub*  **MIC ECHO** w trybie VOCAL EFFECTS, po utworzeniu kopii zapasowej bieżących efektów VOCAL EFFECTS wyłącz tryb VOCAL EFFECTS i skorzystaj z funkcji KEY CHANGER lub trybu ECHO.
- y Aby wyłączyć tryb VOCAL EFFECTS, naciśnij i przytrzymaj **VOCAL EFFECTS**.

### **ECHO (echo)**

Po podłączeniu swojego mikrofonu do gniazda MIC, możesz dodać efekt echo do dźwięku z mikrofonów, naciskając **MIC ECHO**.

 $FCHO 1 \rightarrow ECHO 2 \rightarrow OFF$ 

- Jeżeli mikrofon nie jest podłączony, na wyświetlaczu pojawia się komunikat "INSERT MIC".
- y Jeżeli naciśniesz przycisk **VOCAL EFFECTS** *w*  trybie ECHO, po wykonaniu kopii zapasowej bieżącego ECHO, wyłącz tryb ECHO i włącz tryb VOCAL EFFECTS. Naciśnij ponownie **MIC ECHO**, po wykonaniu kopii zapasowej bieżącego VOCAL EFFECTS, włącz tryb ECHO.

# <span id="page-34-0"></span>**OŚWIETLENIE**

Funkcja ta zapewnia atmosferę imprezy dzięki podświetleniu głośników.

Wciśnij **LIGHTING** kilka razy.

 $PARTY \rightarrow WATER \rightarrow FOREST \rightarrow (MY STYLE) \rightarrow OFF$ 

## , **Uwaga**

- Funkcja oświetlenia jest dostępna we wszystkich trybach.
- y Jednokrotne naciśnięcie przycisku **LIGHTING** utrzymuje poprzedni tryb oświetlenia. W celu zmiany trybu oświetlenia należy nacisnąć ten przycisk jeszcze.
- Jeśli chcesz korzystać z trybu MY STYLE, musisz zarejestrować źródło w aplikacji "LG XBOOM".
- Nie wolno patrzeć bezpośrednio na emitowane światło, gdy włączony jest tryb **LIGHTING**
- Obsługa może być różna w zależności od odtwarzanej muzyki, podłączonego urządzenia lub stanu ustawień.
- Jeżeli jasność oświetlenia jest zbyt mocna, należy włączyć światło w pomieszczeniu lub wyłączyć tryb LIGHTING urządzenia.
- Można także wyłączyć światło, naciskając i przytrzymując **LIGHTING**.

## **Ustawianie timera zasypiania**

Naciskaj przycisk **SLEEP** na pilocie, aby wybrać czas do wyłączenia od 10 do 180 minut. Po tym czasie urządzenie wyłączy się

Aby anulować funkcję zasypiania, naciskaj przycisk **SLEEP** na pilocie, do momentu aż pojawi się komunikat "OFF".

### , **Uwaga**

- Możesz sprawdzić pozostający do wyłączenia czas. Naciśnij **SLEEP** na pilocie, by sprawdzić *lub zmie*nić pozostały czas.
- y Możesz zmienić ilość pozostałego czasu, gdy wyświetlana jest jego wartość lub "DIMMER".

## *Przyciemnienie*

Naciśnij jednokrotnie **SLEEP** na pilocie. Okno wyświetlacza będzie ciemniejsze o połowę. Aby anulować, naciśnij wielokrotnie **SLEEP** na pilocie, aż pojawi się "OFF".

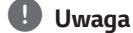

Po uruchomieniu funkcji przyciemnienia całe oświetlenie zostaje wyłączone.

## <span id="page-35-0"></span>**Automatyczne wyłączanie**

W przypadku gdy główne urządzenie nie jest podłączone do urządzenia zewnętrznego i nie będzie używane przez 15 minut, wyłączy się samoczynnie. Wyłączy się również po sześciu godzinach, jeżeli jednostka główna jest połączona z innym urządzeniem za pomocą wejścia analogowego. W przypadku połączenia bezprzewodowego WIRELESS PARTY LINK funkcja automatycznego wyłączania zasilania działa tylko w przypadku urządzenia MAIN. W przypadku urządzenia OTHER, funkcja automatycznego wyłączania zasilania dostępna jest po rozłączenia urządzenia OTHER oraz **MAIN** 

### **Jak rozłączyć połączenie z siecią bezprzewodową lub urządzenie bezprzewodowe.**

Wyłączyć urządzenie, naciskając przycisk zasilania przez ponad 5 sekund.

### **Automatyczne włączenie zasilania**

Urządzenie to uruchomi się automatycznie przez sygnał wejściowy: LG TV, **Bluetooth**.

Po włączeniu podłączonego telewizora, jednostka ta rozpoznaje sygnał wejściowy i wybiera odpowiednią funkcję. Będzie słychać dźwięk pochodzący z urządzenia.

Jeżeli spróbujesz podłączyć urządzenie **Bluetooth**, jednostka włączy się oraz podłączy urządzenie **Bluetooth**. Możesz rozpocząć odtwarzanie muzyki.

Przez wyłączenie tego urządzenia przy pomocy przycisku (<sup>I</sup>) naciśniętego na urządzeniu przez 5 sekund, można włączyć lub wyłączyć funkcję AUTO POWER.

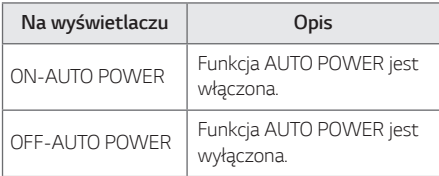

- y Funkcja ta może nie działać w zależności od podłączonego urządzenia.
- W zależności od podłączonego urządzenia, jednostka włącza się, jednak połączenie **Bluetooth** może nie zostać zrealizowane.
- **•** Jeżeli odłaczysz połączenie **Bluetooth**, niektóre urządzenia **Bluetooth** będą ciągle próbowały się połączyć. Dlatego zalecane jest rozłączenie połączenia przez wyłączenie jednostki.
- Jeżeli spróbujesz podłączyć aplikację "LG XBOOM", wówczas funkcja **Bluetooth** zostanie wyłączona. (Tylko Android)
- Jeżeli urządzenie zostanie włączone przez funkcję LG TV lub **Bluetooth**, włączony zostanie odpowiedni tryb.
- Jeżeli urządzenie to jest już sparowane. zostanie automatycznie włączone przez sygnał wejściowy.

### <span id="page-36-0"></span>**Automatyczna zmiana funkcji**

To urządzenie rozpoznaje sygnały wejściowe, takie jak **Bluetooth** i LG TV, a następnie automatycznie zmienia odpowiednie funkcje.

### **Jeżeli spróbujesz podłączyć urządzenie Bluetooth**

Jeżeli spróbujesz podłączyć urządzenie **Bluetooth**, jednostka przełączy się na tryb **Bluetooth**. Uruchom odtwarzanie muzyki na urządzeniu **Bluetooth** .

### **Kiedy dociera sygnał z LG TV**

Po włączeniu telewizora LG podłączonego przez LG Sound Sync (połączenie bezprzewodowe), urządzenie to zmieni funkcje na telewizor LG. Będzie słychać dźwięk pochodzący z telewizora.

- Funkcja ta nie jest dostępna podczas nagrywania lub usuwania.
- y Jeżeli ustawiona jest funkcja blokady połączenia **Bluetooth**, wówczas połączenie **Bluetooth** i LG TV będzie dostępne tylko w **Eunkcja ta nie jest dostępna<br>nagrywania lub usuwania.**<br>Jeżeli ustawiona jest funkcja<br>połączenia **Bluetooth**, wóww<br>**Bluetooth** i LG TV będzie do<br>trybie **Bluetooth** oraz LG TV.

# <span id="page-37-0"></span>**Ustawianie zegara**

- 1. Włącz urządzenie.
- 2. Wciśnij i przytrzymaj **CLOCK** na pilocie.
- 3. Wybierz tryb czasu naciskając K**X/D>** na pilocie.

- AM 12:00 (dla wyświetlania AM oraz PM) lub 0:00 (dla zegara 24 godzinnego).

- 4. Naciśnij **RDS/SET** na pilocie, w celu potwierdzenia wyboru.
- 5. Wybierz godzinę naciskając K**X/D>** na pilocie.
- 6. Wciśnij **RDS/SET** na pilocie.
- 7. Wybierz minuty naciskając KKI/DD na pilocie.
- 8. Wciśnij **RDS/SET** na pilocie.

### **Ustawianie zegara poprzez aplikację "LG XBOOM"**

Zainstaluj aplikację "LG XBOOM" na swoim urządzeniu z systemem Android lub iOS. (Strona 23-24)

Zegar jednostki będzie automatycznie synchronizowany z Twoim urządzeniem poprzez połączenie **Bluetooth** oraz aplikację "LG XBOOM".

## **Urządzenie jako budzik**

- 1. Włącz urządzenie.
- 2. Wciśnij i przytrzymaj *ALARM* na pilocie.
- 3. Przy pomocy K**I/D** na pilocie ustaw godzine oraz minuty i naciśnij przycisk **RDS/SET**, aby zapisać.
- 4. Przy pomocy K**I/DN** na pilocie wybierz funkcie i naciśnij przycisk **RDS/SET**, aby zapisać. -Po włączeniu tunera wciśnij KX/D> na pilocie w celu wybrania numeru z pamięci, a następnie wciśnij **RDS/SET** na pilocie. Jeżeli nie ma żadnego numeru pamięci, krok tan jest pomijany.
- 5. Przy pomocy KX/DX na pilocie zmień głośność i wciśnij przycisk **RDS/SET**, aby zapisać.

- Po ustawieniu zegara można sprawdzać czas po naciśnięciu przycisku **CLOCK**, nawet gdy odtwarzacz jest wyłączony.
- Można ustawić alarm, po ustawieniu aktualnego czasu.
- Po ustawieniu zegara oraz alarmu, można skontrolować informacje o ustawieniu wciskając *ALARM* na pilocie nawet wtedy, gdy urządzenie jest wyłączone.
- y Przy pomocy przycisku *ALARM* na pilocie można włączać lub wyłączać funkcję ALARM ON/OFF.

# <span id="page-38-0"></span>**LG Sound Sync**

# Sound Syno

Możesz sterować niektórymi funkcjami tego urządzenia za pomocą pilota do swojego telewizora z LG Sound Sync. Funkcja jest kompatybilna z telewizorem LG, który obsługuje LG Sound Sync. Upewnij się, że na telewizorze jest logo LG Sound Sync.

Funkcje możliwe do sterowania przy pomocy pilota telewizora LG: Zwiększanie/zmniejszanie głośności, wyciszanie.

- 1. Włącz zasilanie, naciskając przycisk  $\bigcup$ .
- 2. Naciskaj *F* aż do wybrania trybu LG TV.
- 3. Ustaw wyjście dźwięku w telewizorze, aby odtwarzać dźwięk przez to urządzenie: W oknie wyświetlacza pojawi się "PAIRED" na około 3 sekundy, następnie "LG TV" w przypadku normalnego połączenia pomiędzy niniejszym urządzeniem a telewizorem.

(Szczegóły na temat funkcji LG Sound Sync patrz instrukcja obsługi telewizora.)

- W czasie użytkowania LG Sound Sync możesz również korzystać z pilota zdalnego sterowania tego urządzenia. Ponowne użycie pilota od telewizora spowoduje zsynchronizowanie tego urządzenia z telewizorem.
- W przypadku nieudanego połączenia, sprawdź stan urządzenia oraz telewizora: moc, tryb.
- W przypadku stosowania LG Sound Sync sprawdź stan tego urządzenia oraz połączenia w poniższych przypadkach.
	- Jednostka jest wyłączona.
	- Zmiana na inną funkcję.
	- Rozłączenie połączenia bezprzewodowego spowodowanego zakłóceniami lub odległością.
- Czas potrzebny, aby wyłączyć to urządzenie różni się w zależności od telewizora.
- W przypadku próby zmiany trybu przy pomocy funkcji TV LG, głośność zostanie zmieniona zgodnie z poziomem głośności LG TV.
- Jeżeli wyłączysz urządzenie bezpośrednio, przy pomocy przycisku (b), synchronizacja LG Sound Sync zostanie rozłączona. Aby ponownie korzystać z tej funkcji, należy ponownie połączyć telewizor oraz urządzenie.
- y Głośność można zwiększać, gdy TV i urządzenie są połączone przez LG Sound Sync. Zmniejsz głośność TV i podłącz urządzenie.
- Po włączeniu telewizora LG TV podłączonego przez LG Sound Sync lub wejściu do funkcji LG TV, urządzenie to automatycznie zmieni funkcje na LG TV.
- Musisz ustawić wyjście dźwięku telewizora ręcznie w zależności od wersji telewizora.
- Jeżeli wyregulujesz głośność telewizora po połączeniu go z tym urządzeniem za pośrednictwem LG Sound Sync, urządzenie to może zwiększyć swoją głośność ze względu na synchronizowanie jej z telewizorem.

# <span id="page-39-0"></span>**Połączenie WIRELESS PARTY LINK**

Możesz cieszyć się dźwiękiem za pomocą dwóch głośników. Aby cieszyć się WIRELESS PARTY LINK, musisz kupić inny głośnik.

Funkcja jest kompatybilna z jednostką, która obsługuje WIRELESS PARTY LINK.

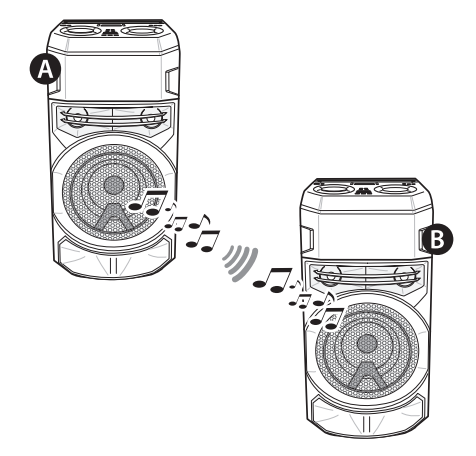

- 1. Naciśnij na urządzeniu @ TWIN ROLE SELECT pojawia się w okienku wyświetlacza.
- 2. Naciśnij <sup>4</sup> TWIN na urządzeniu, aby wybrać MAIN lub OTHER.
	- **A** Jednostka: Wybiera MAIN.
	- **B** Jednostka: Wybiera OTHER.
	- Dwie jednostki próbują się ze sobą połączyć.
- 3. Po pomyślnym połączeniu tych urządzeń, w każdym z nich wyświetlane są nazwy podłączonych urządzeń.

- **Jeśli korzystasz z funkcji LG Sound Sync,** funkcja jest niedostępna. Jeśli podłączysz funkcję LG TV, w oknie wyświetlacza wyświetlony zostanie komunikat "NOT SUPPORT".
- Mikrofonu lub gitary można używać tylko w urządzeniu OTHER. W przypadku urządzenia OTHER , tylko niektóre funkcje są obsługiwane.
- Gdy WIRELESS PARTY LINK jest wyłączony, urządzenie OTHER zmienia się na tryb BT (**Bluetooth**).
- W przypadku braku połączenia, w okienku wyświetlacza pojawi się komunikat "FAILED".
- Funkcja wyciszania jest zsynchronizowana.
- Połączenie WIRELESS PARTY LINK zostanie rozłączone w przypadku wyłączenia urządzenia lub naciśnięcia przycisku 3 **TWIN**.
- y Dźwięki urządzeń MAIN *i* OTHER mogą się różnić, zależnie od statusu odtwarzania i źródła.
- Sprawdź poniższe informacje podczas łączenia się z **Bluetooth**.
	- Do urządzenia głównego MAIN można podłączyć tylko jedno urządzenie **Bluetooth**. Nie można podłączać urządzeń **Bluetooth** do urządzenia podporządkowanego OTHER.
	- Połączenie bezprzewodowe WIRELESS PARTY LINK obsługiwane jest tylko w przypadku urządzeń z systemem Android. (Połączenie WIRELESS PARTY LINK może nie być obsługiwane w zależności od specyfikacji podłączonych urządzeń lub systemu operacyjnego.)
	- Usuwane/odłączane urządzenia **Bluetooth** (np.: dongle itp.) nie będą obsługiwały połączenia WIRELESS PARTY LINK.
	- W przypadku połączenia WIRELESS PARTY LINK, **Bluetooth** nie będzie dostępny w trybie nagrywania lub usuwania.
	- Jeżeli połączysz WIRELESS PARTY LINK podczas odtwarzania z podłączonego urządzenia **Bluetooth**, może ono zostać połączone ponownie w zależności od jego specyfikacji.

# <span id="page-40-0"></span>**Rozwiązywanie problemów**

# **Ogólne**

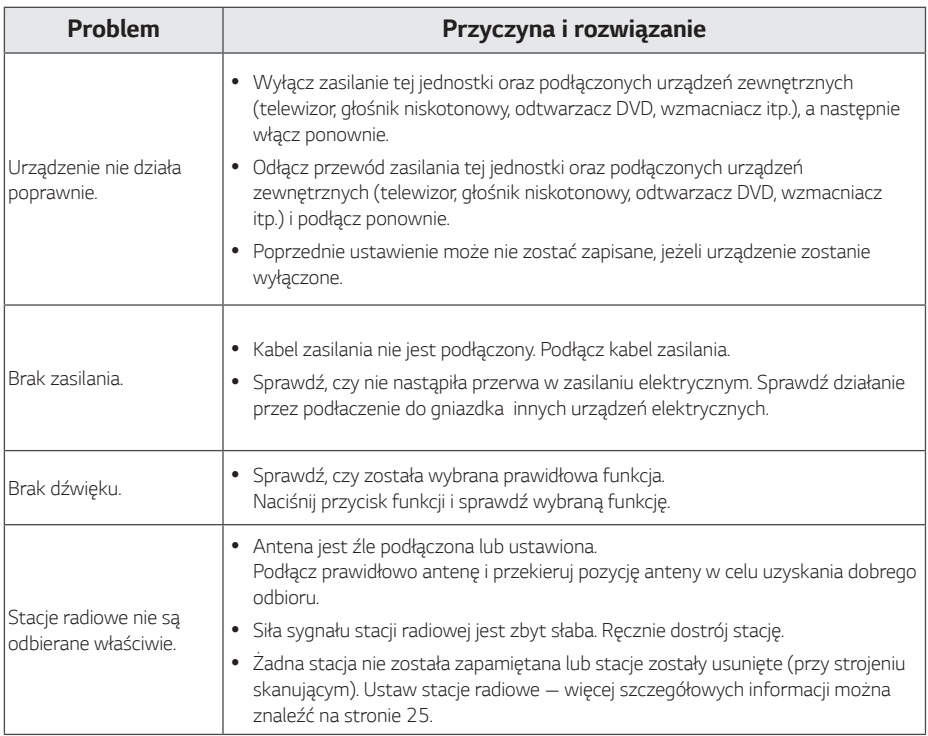

<span id="page-41-0"></span>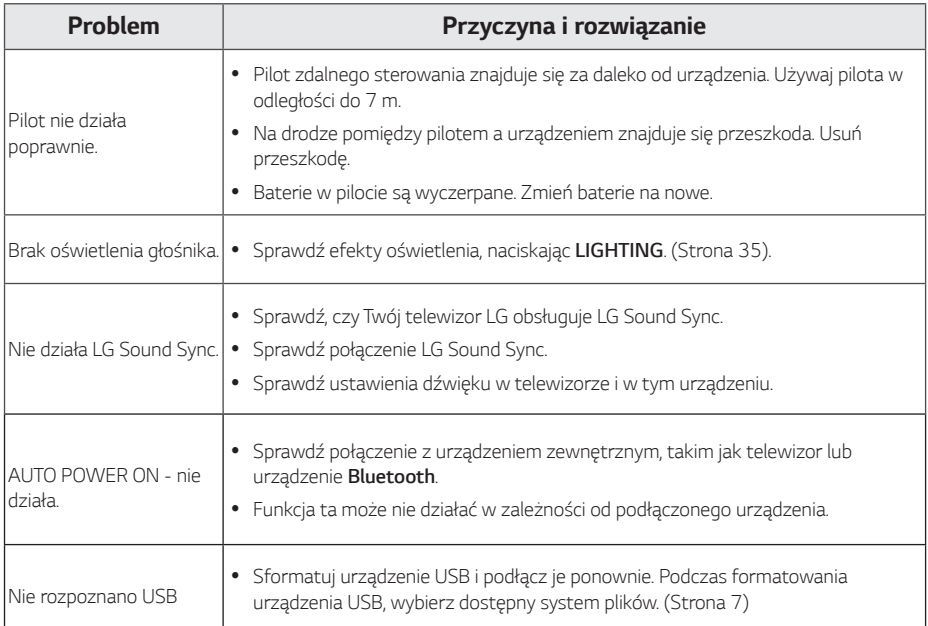

# **UWAGI dotyczące włączania trybu demo**

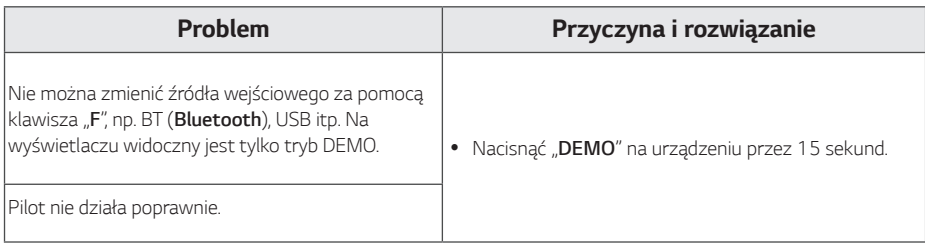

# <span id="page-42-0"></span>**Specyfikacja ogólna**

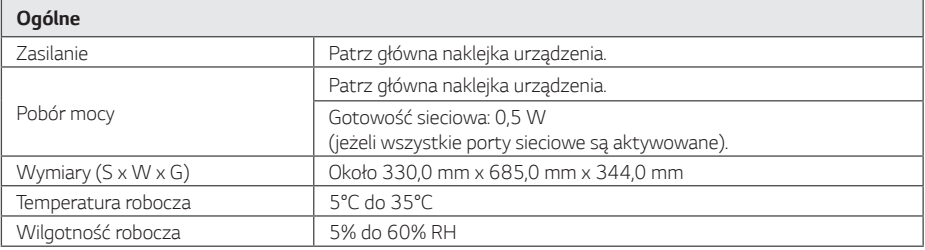

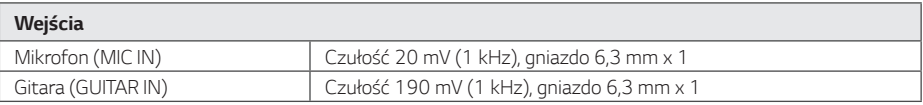

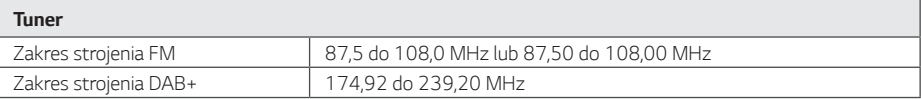

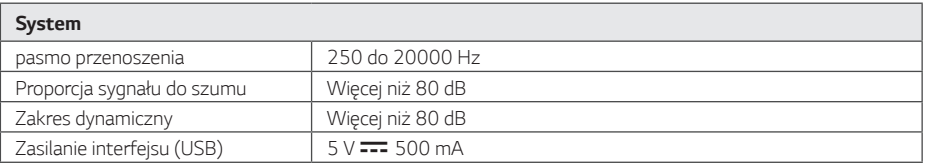

• Projekt i specyfikacje mogą ulec zmianom bez powiadomienia.

# <span id="page-43-0"></span>**Znaki handlowe i licencje**

Wszystkie pozostałe znaki handlowe są prawowitą własnością ich właścicieli.

# <sup>8</sup> Bluetooth<sup>®</sup>

Nazwa **Bluetooth®** oraz logo są zarejestrowanymi znakami handlowymi firmy **Bluetooth** SIG, Inc., a ich użytkowanie przez LG Electronics odbywa się na podstawie licencji.

Inne znaki oraz nazwy handlowe należą do poszczególnych właścicieli.

## Made for *«***iPhone** | iPod

"Wykonane dla iPhone," i "Wykonane dla iPoda" oznaczają, że akcesorium elektroniczne zostało zaprojektowane specjalnie do podłączenia odpowiednio iPhone lub iPoda i zostało certyfikowane przez producenta jako spełniające standardy wydajności Apple. Firma Apple nie jest odpowiedzialna za działanie tego urządzenia ani jego zgodność z normami bezpieczeństwa i przepisami. Należy pamiętać, że użycie tego akcesorium z urządzeniem iPhone lub iPod może mieć wpływ na działanie funkcji bezprzewodowych.

#### **Kompatybilne z iPhone/iPod**

- Urządzenie obsługuje następujące modele:
- iPhone XS Max
- iPhone XS
- iPhone XR
- iPhone X
- iPhone 8 Plus
- iPhone 8
- iPhone 7 Plus
- iPhone 7
- iPhone SF
- iPhone 6s Plus
- iPhone 6s
- iPhone 6 Plus
- iPhone 6
- iPhone 5s
- iPod touch (6 generacja)

System jest kompatybilny z najnowszą wersją systemu iOS. W zależności od wersji oprogramowania Twojego iPhone/iPoda może nie być możliwe sterowanie iPhone/iPod z poziomu urządzenia.

# <span id="page-44-0"></span>**Konserwacja**

## **Obsługa urządzenia**

#### **Wysyłanie urządzenia**

Proszę zachować oryginalne opakowanie. W razie konieczności wysłania urządzenia, w celu zapewnienia najlepszej ochrony, zapakuj ponownie urządzenie, tak jak było zapakowane fabrycznie.

### **Powierzchnie zewnętrzne należy utrzymywać w czystości**

Nie używać w pobliżu urządzenia cieczy agresywnych, takich jak środki owadobójcze. Czyszczenie z dużą siłą może zniszczyć powierzchnię. Nie pozostawiać przez dłuższy czas produktów gumowych lub plastikowych w kontakcie z urządzeniem.

### **Czyszczenie urządzenia**

Aby oczyścić urządzenie, użyj miękkiej, suchej szmatki. Jeżeli powierzchnie są mocno zabrudzone, użyj miękkiej szmatki lekko zwilżonej w roztworze delikatnego detergentu. Nie stosuj silnych rozpuszczalników, takich jak alkohol, benzen, rozcieńczalniki, ponieważ mogą uszkodzić powierzchnię urządzenia.

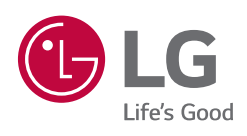